## **OPERATOR'S MANUAL**

### **BIT 232, BIT 232F DIGITAL INTERFACE CARD**

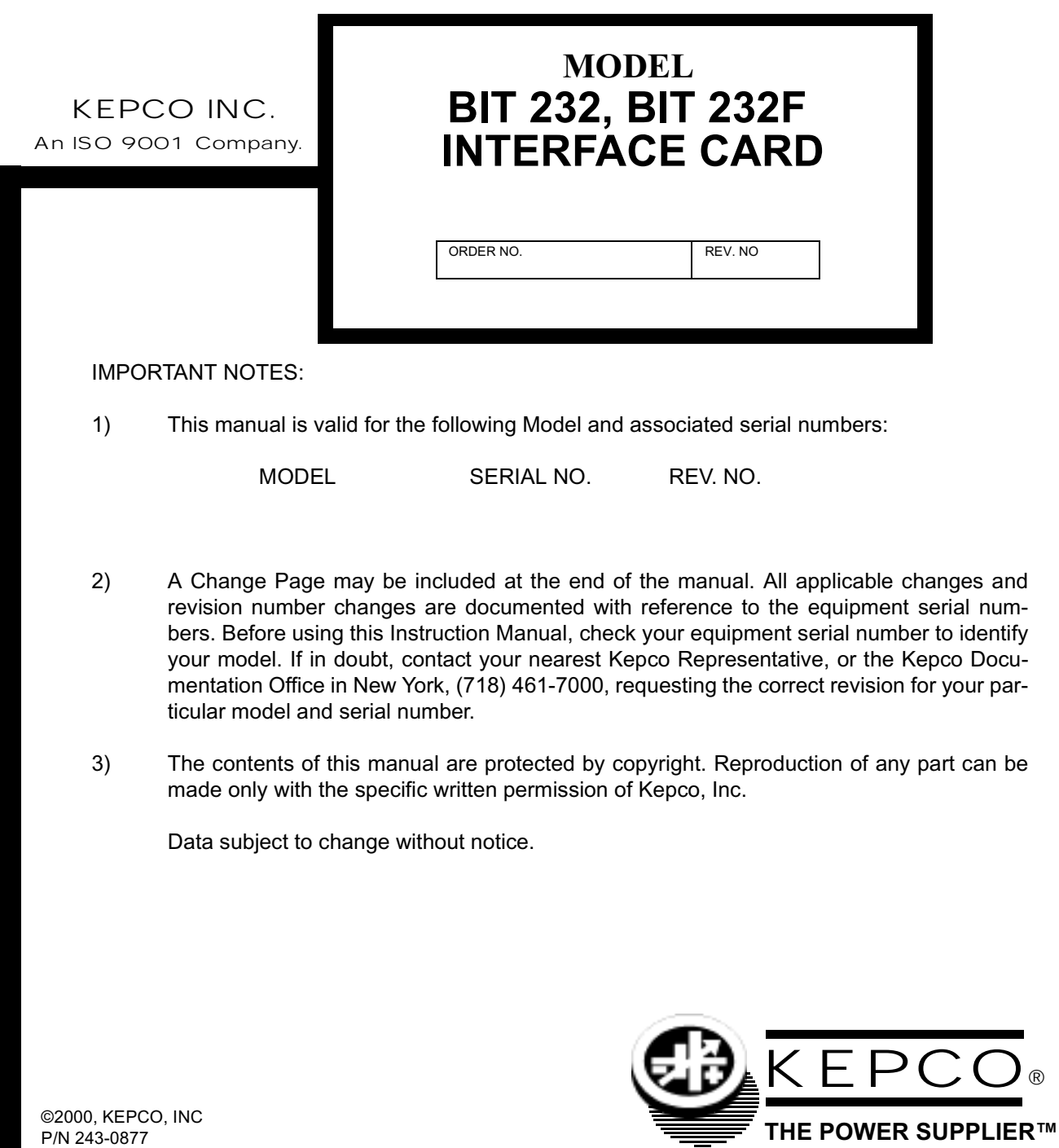

KEPCO, INC. 1 131-38 SANFORD AVENUE 1 FLUSHING, NY. 11352 U.S.A. 1 TEL (718) 461-7000 1 FAX (718) 767-1102 email: hq@kepcopower.com 1 World Wide Web: http://www.kepcopower.com

### **TABLE OF CONTENTS**

### **SECTION**

#### PAGE

### **SECTION 1 - INTRODUCTION**

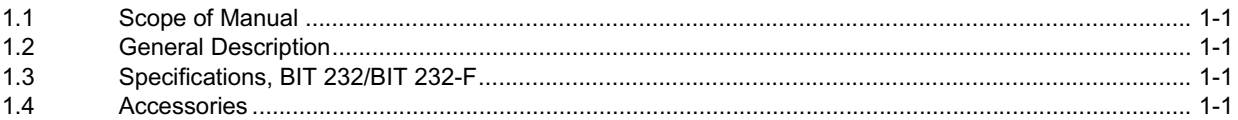

### **SECTION 2 - INSTALLATION**

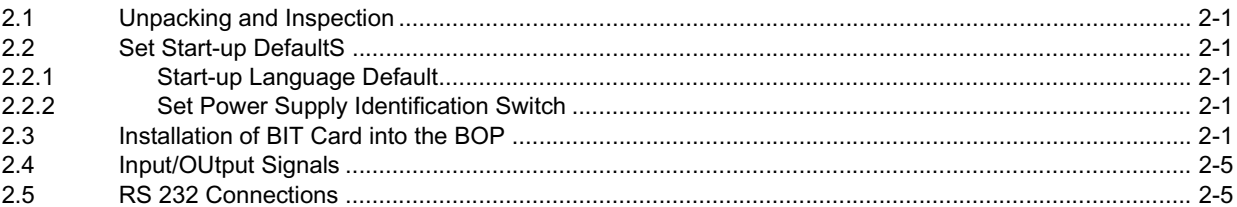

### **SECTION 3 - CALIBRATION**

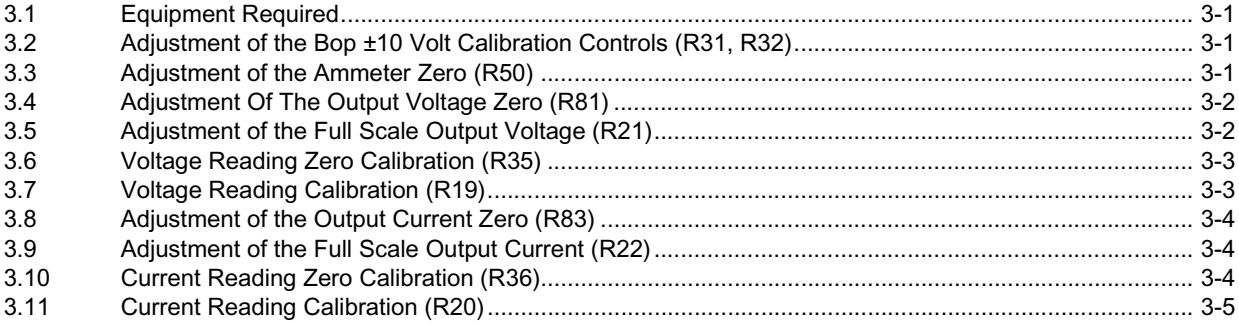

### **SECTION 4 - OPERATION**

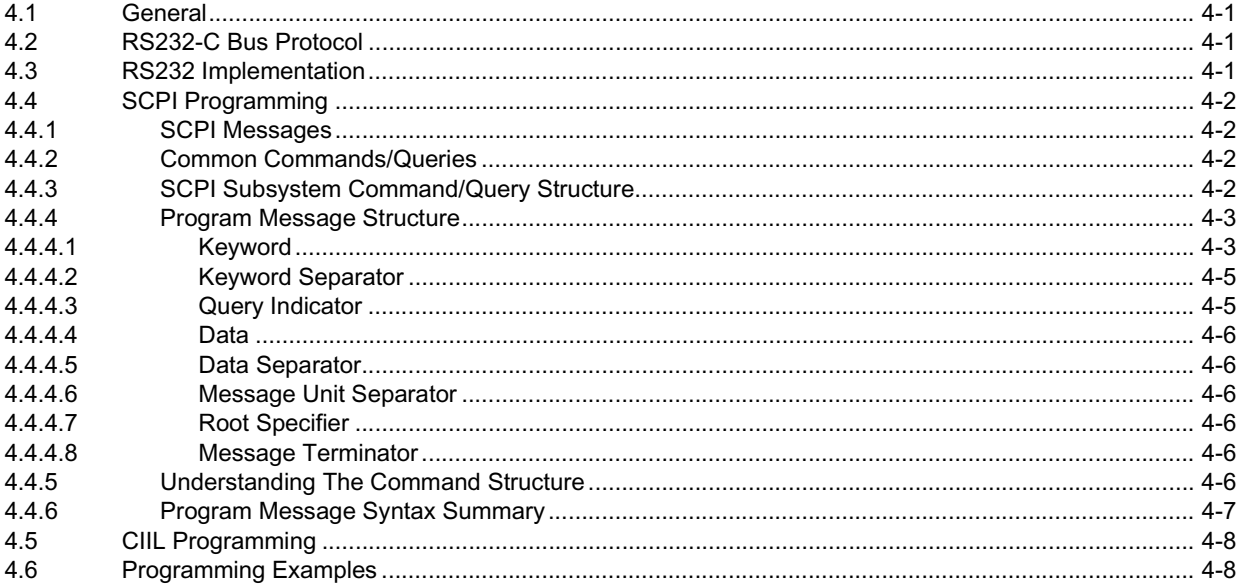

### **TABLE OF CONTENTS**

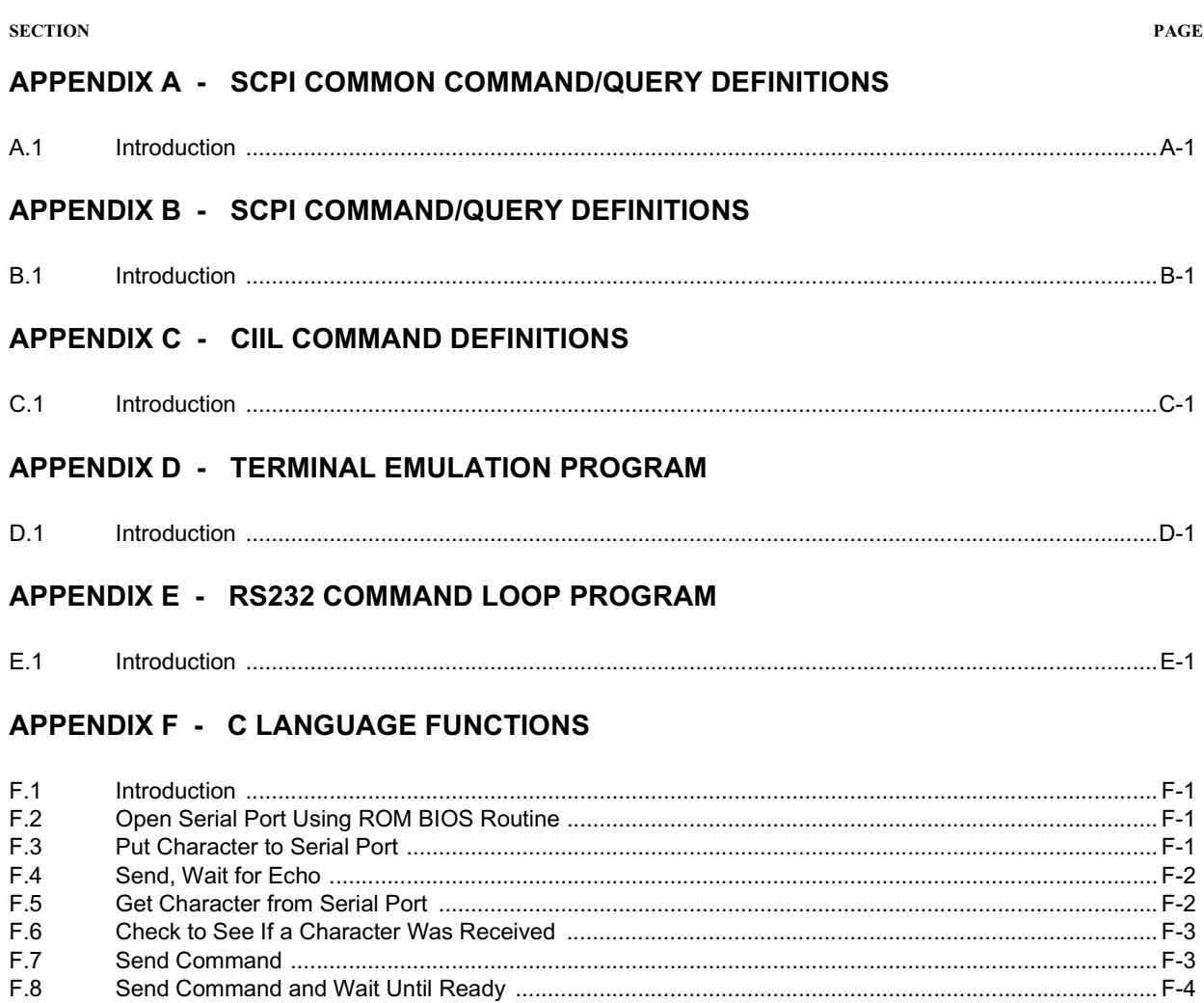

### APPENDIX G - BASIC LANGUAGE TERMINAL EMULATION

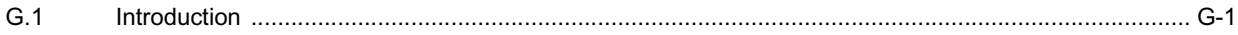

### **LIST OF FIGURES**

#### **FIGURE**

### **TITLE**

#### PAGE

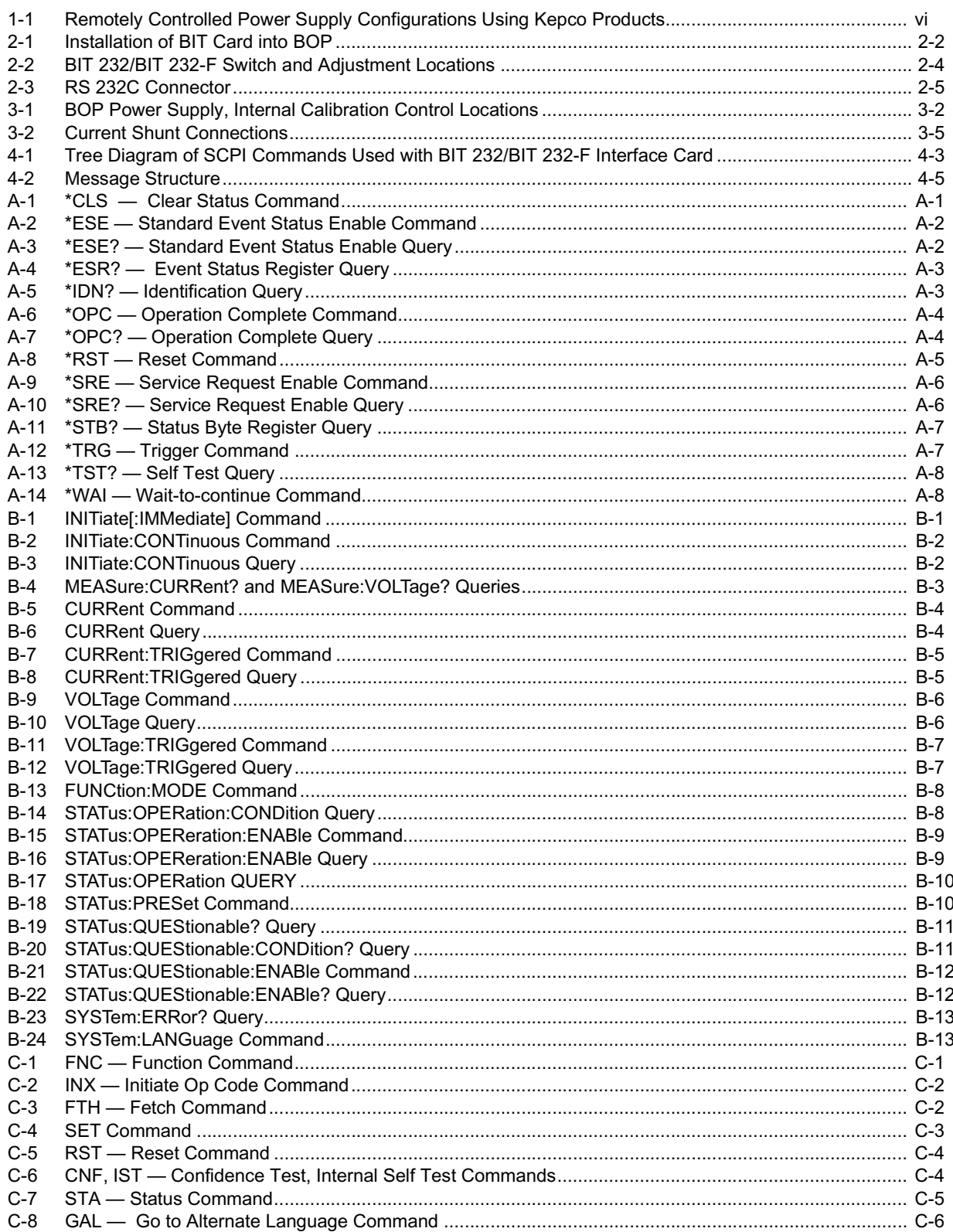

### **LIST OF TABLES**

#### **TABLE TITLE PAGE**

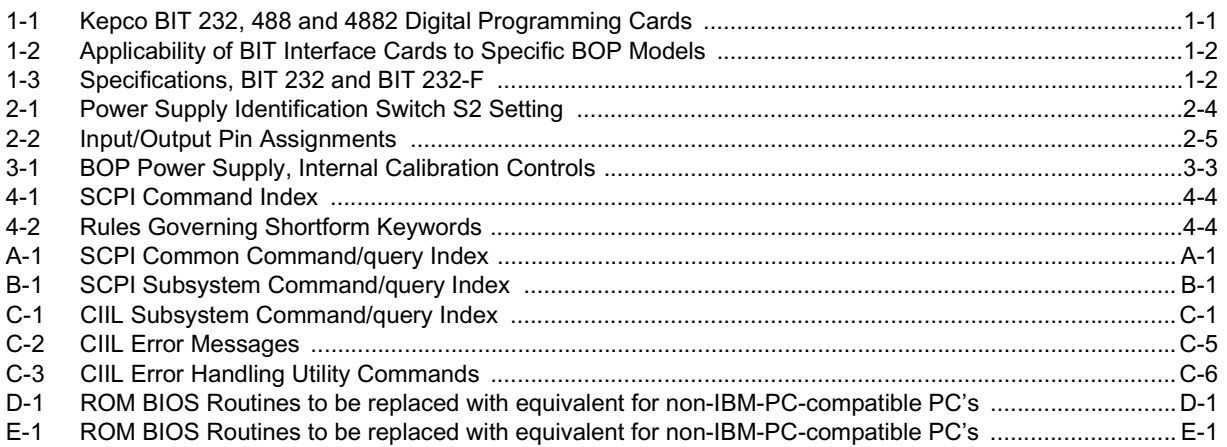

<span id="page-5-0"></span>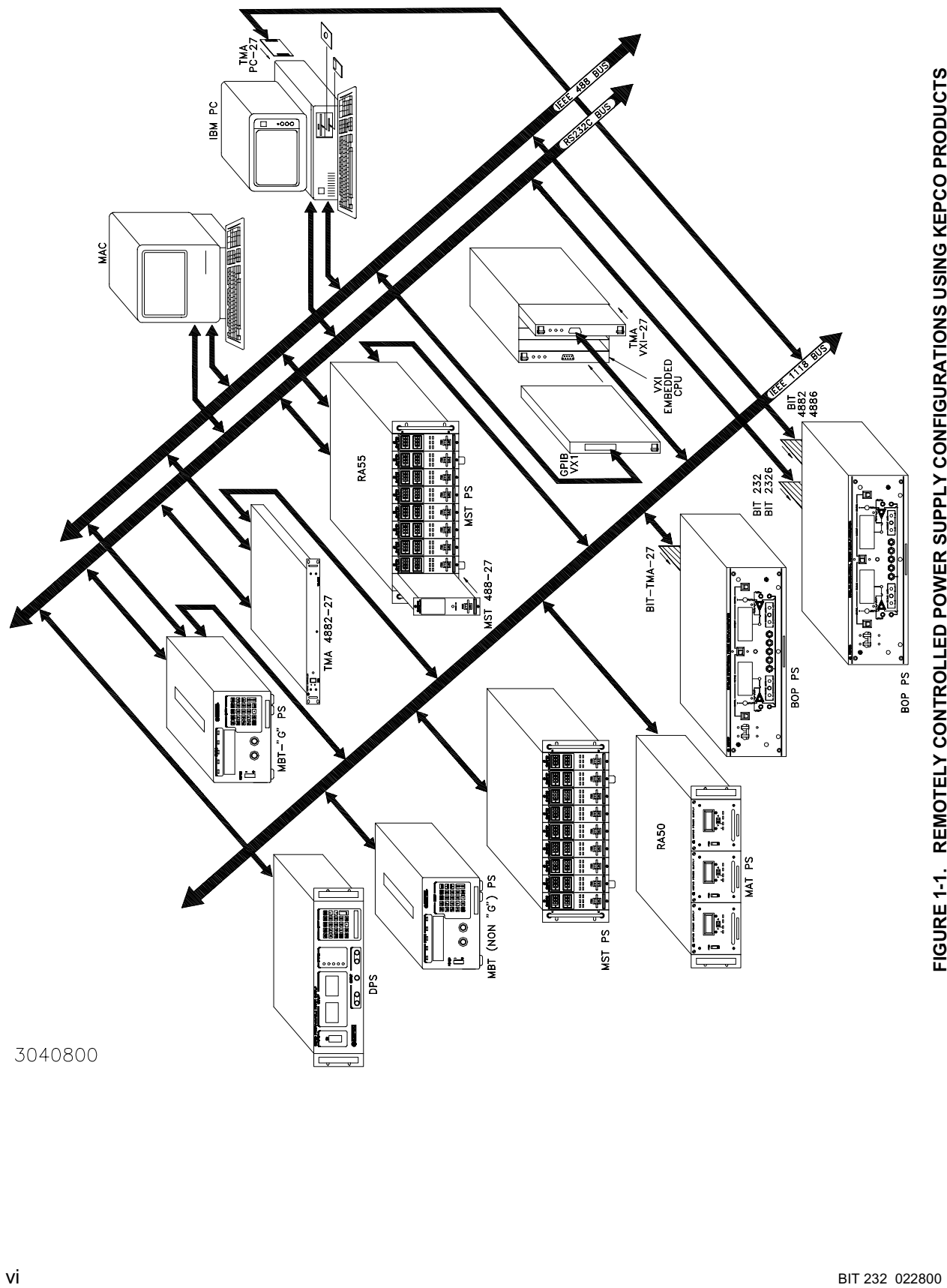

### **SECTION 1 - INTRODUCTION**

### **1.1 SCOPE OF MANUAL**

This manual contains instructions for the installation, operation and maintenance of the BIT 232 and BIT 232-F Interface Cards manufactured by Kepco, Inc., Flushing, NY, U.S.A. References to "BIT Card" refer to both models.

### **1.2 GENERAL DESCRIPTION**

The Kepco BIT Card Series were designed as an accessory for the Kepco BOP series bipolar power supplies. The BIT cards make it possible to control the BOP output by means of digital input signals (see Figure 1-1). The BIT card acts as an interface between the digital data bus and the BOP, accepting the digital input data and converting it to an analog signal, which in turn, controls the BOP output. The BIT 232 provides RS232 communication capability. It is fully compliant with SCPI and CIIL high level programming languages.

The BIT design group consists of five models. Field installable interface cards carry the prefix "BIT". BOP bipolar power supplies with an installed BIT card carry the suffixes shown in Table 1-1.

| <b>FIELD INSTALLABLE</b>                                                                                    | <b>FACTORY</b> |                                                        | <b>RESOLUTION</b>             |                                | <b>REMARKS</b>                     |
|----------------------------------------------------------------------------------------------------|----------------|--------------------------------------------------------|-------------------------------|--------------------------------|------------------------------------|
| <b>INSTALLED</b><br><b>PROGRAMMING</b><br><b>PROGRAMMING</b><br><b>CARD MODEL</b><br><b>CARD BOP SUFFIX</b> |                | <b>INPUT CODING</b>                                    | <b>MAIN</b><br><b>CHANNEL</b> | <b>LIMIT</b><br><b>CHANNEL</b> |                                    |
| BIT 232 (See Table 1-2)<br>BIT 232-F (See Table 1-2)                                                        | $-232$         | SERIAL:<br>8 DATA BITS,<br>NO PARITY BIT<br>1 STOP BIT |                               |                                | FOR THE<br><b>RS 232-C BUS</b>     |
| <b>BIT 488-B</b>                                                                                            | $-488 - B$     | BYTE-SERIAL                                            | 12 BITS<br>(BINARY)           | 8 BITS<br>(BINARY)             | FOR THE                            |
| <b>BIT 488-D</b>                                                                                            | -488-D         | BYTE-SERIAL                                            | 3-DIGIT<br>(BCD)              | 2-DIGIT<br>(BCD)               | IEEE-488<br>OR GPIB BUS            |
| BIT 4882 (See Table 1-2)<br>BIT 4882-F (See Table 1-2)                                                      | -4882          | <b>BYTE-SERIAL</b>                                     | 12 BITS<br>(BINARY)           | 12 BITS<br>(BINARY)            |                                    |
| BIT TMA-27                                                                                                  | -TMA           | 2-WIRE-SERIAL                                          | 12 BITS<br>(BINARY)           | 12 BITS<br>(BINARY)            | <b>KEPCO</b><br><b>CONTROL BUS</b> |

**TABLE 1-1. KEPCO BIT 232, 488 AND 4882 DIGITAL PROGRAMMING CARDS**

Except for the installation procedures, the BIT 232 and 232-F cards are identical. The BIT 232F includes a replacement transformer needed to modify earlier BOP Models indicated in Table 1-2.

### **1.3 SPECIFICATIONS, BIT 232/BIT 232-F (SEE TABLE 1-3)**

Refer to Table 1-3 for BIT 232/BIT 232-F specifications.

### **1.4 ACCESSORIES**

The sample programs illustrated in Appendices E through G are available on 3.5 in. diskette, Kepco P/N 254-0019.

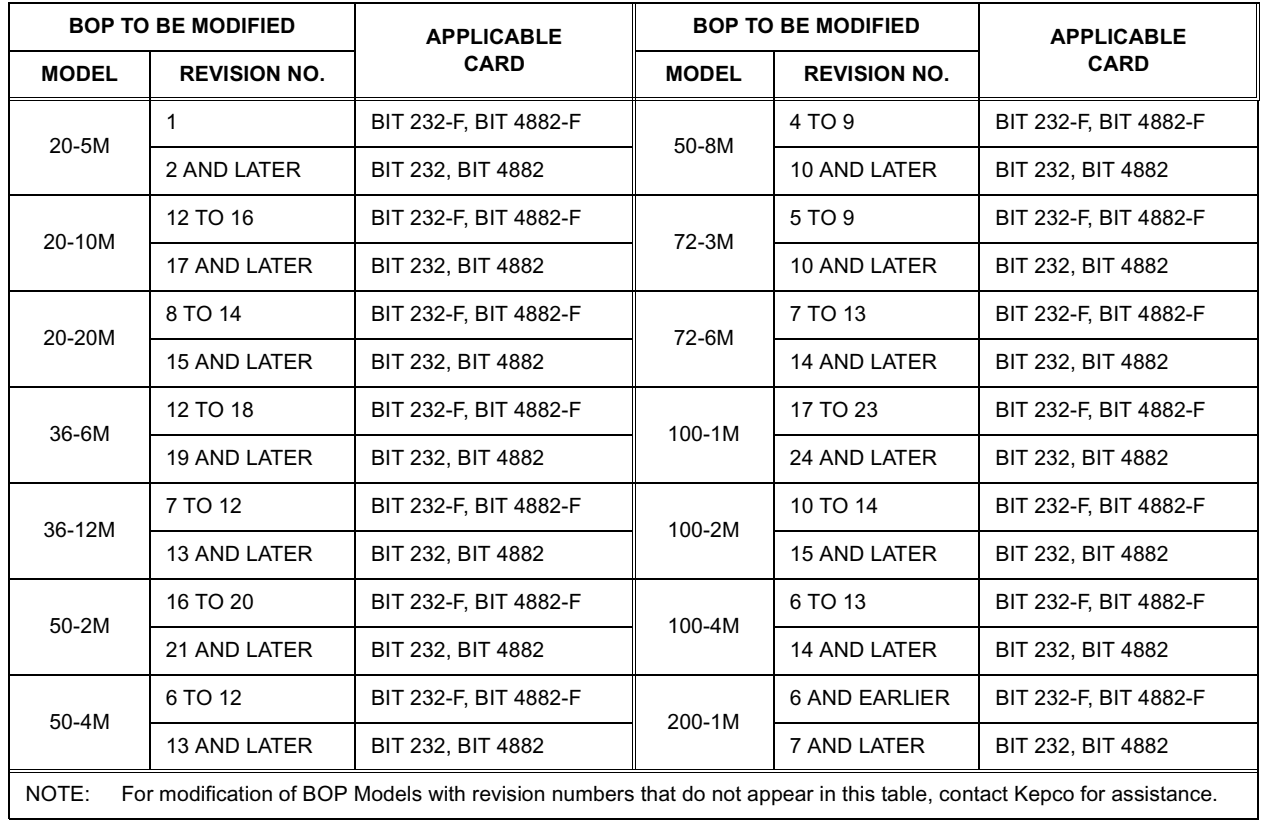

### **TABLE 1-2. APPLICABILITY OF BIT INTERFACE CARDS TO SPECIFIC BOP MODELS**

**TABLE 1-3. SPECIFICATIONS, BIT 232 AND BIT 232-F**

| <b>SPECIFICATION</b>           | <b>DESCRIPTION</b>                     |                                                                           |                  |  |
|--------------------------------|----------------------------------------|---------------------------------------------------------------------------|------------------|--|
| OUTPUT VOLTAGE (MAIN CHANNEL)  | $0 \pm 10V$                            |                                                                           |                  |  |
| OUTPUT VOLTAGE (LIMIT CHANNEL) | $0$ to $+10V$                          |                                                                           |                  |  |
| OUTPUT CURRENT (EACH CHANNEL)  | 0 to $+2$ mA max.                      |                                                                           |                  |  |
| <b>OUTPUT IMPEDANCE</b>        | $< 0.05$ ohms                          |                                                                           |                  |  |
| <b>TEMPERATURE COEFFICIENT</b> |                                        | Full scale: ±35 ppm/°C max<br>$\pm$ 20µV/ $^{\circ}$ C max<br>Zero:       |                  |  |
| <b>OPTICAL ISOLATION</b>       |                                        | Digital and Analog grounds can be separated<br>by a maximum of 500 Volts. |                  |  |
| DIGITAL INPUT FORMAT           | Serial, 8 data bits, no parity, 1 stop |                                                                           |                  |  |
| POWER REQUIREMENT              | Supplied by BOP                        |                                                                           |                  |  |
|                                |                                        | RATING/DESCRIPTION                                                        | <b>CONDITION</b> |  |
| PRGRAMMING RESOLUTION          | <b>VOLTAGE</b>                         | 0.024%                                                                    | 12 Bits          |  |
|                                | <b>CURRENT</b>                         |                                                                           |                  |  |
| DATA READBACK ACCURACY         | <b>VOLTAGE</b>                         | 0.2%                                                                      | of Max. Voltage  |  |
|                                | <b>CURRENT</b>                         |                                                                           | of Max. Current  |  |

### **SECTION 2 - INSTALLATION**

### <span id="page-8-1"></span><span id="page-8-0"></span>**2.1 UNPACKING AND INSPECTION**

The BIT Card has been thoroughly inspected and tested prior to packing and is ready for operation following installation. Unpack, saving original packing material. If any indication of damage is found, file a claim immediately with the responsible transport service.

### <span id="page-8-2"></span>**2.2 SET START-UP DEFAULTS (SEE FIGURE 2-2)**

Start-up defaults, consisting of Start-up Language and Power Supply Identification are initially set by means of DIP switches as described in the following paragraphs.

### <span id="page-8-3"></span>**2.2.1 START-UP LANGUAGE DEFAULT (SEE FIGURE 2-2)**

DIP switch S1 position 6 sets the Start-up Language Default:

- $\cdot$  OFF (0) = SCPI (factory default)
- $\cdot$  ON (1) = CIIL

### <span id="page-8-4"></span>**2.2.2 SET POWER SUPPLY IDENTIFICATION SWITCH** (**SEE FIGURE 2-2)**

Power Supply Identification switch S2 (Figure 2-2) identifies the BOP model to be controlled by the BIT Card. Set Switch S2 positions 1 through 6 in accordance with Table 2-1.

#### <span id="page-8-5"></span>**2.3 INSTALLATION OF BIT CARD INTO THE BOP**

Refer to Figure 2-1 to install the BIT 232-F BIT Card.

- NOTE: Step numbers coincide with encircled numbers on Figure 2-1, sheet 2.
- Step 1. Disconnect a-c power from BOP by removing line cord.
- Step 2. Remove BOP cover (see Section 5, Figure 5-1 of your BOP Instruction Manual).
- Step 3. Remove and discard Rear Cover Plate (PN 128-1434) and associated hardware.
- Step 4. Remove J204 Connector Assembly (PN 241-0680) from Location #1, save for Step 11.
- Step 5. Locate Transformer T202 and note part number (stamped on top): if PN 100-2167, remove from unit and discard (applicable to BIT 232-F only). if PN 100-2354, unplug connector from Location #4 only.
- Step 6. Locate Rear Bracket and note part number (stamped on outside left edge) if PN 128-1566, remove and discard, replace with Bracket noted in Step 9.
- Step 7. Unpack the BIT Card Installation Components
	- BIT 232-F: (Transformer, PCB Assembly, Cables #1 and #2, Connector Assembly, three (3) Knurled Nuts, five (5) washers, Spacer and Bracket).
	- BIT 232: PCB Assembly, Cables #1 and #2, Connector Assembly, three (3) Knurled Nuts, five (5) washers, Spacer and Bracket).
- Step 8. BIT 232-F only: Mount Transformer T202 (PN 100-2354) if required (ref. Step 5, above).
- Step 9. Mount Rear Bracket (PN 128-1810) if required, (ref. Step 6, above).
- Step 10. Install PCB Assembly (PN 235-1166) into the guides, slide into position so that mounting holes in PCB Assembly line up with the three mounting posts on the BOP mounting bracket.
- Step 11. Secure the BIT Card to the Mounting Posts using the Knurled Nuts and Lockwashers. Mount Connector J204 (Ref. Step 4, above) into Location #3 using the Lockwashers, Hex Spacer and Knurled Nut.
- Step 12. Install Cable #1 (18-position connectors) to the BIT Card; mate the other end of the cable with Location #1 on BOP A1 Assembly.
- Step 13. Step 7AInstall Cable #2 (5-position connectors) to the BIT Card; mate the other end of the cable with Location #2 on BOP A1 Assembly.
- Step 14. Plug in 3 and 9 pin Connectors and Primary Leads from Transformer 100-2354 as shown.
- Step 15. Mark "-232" after Model No. on Nameplate (see Detail A).
- Step 16. Remove "Control Identification" label (PN 188-1107) and "Address Label" (PN 188-1012). Affix revised "Control Identification" label (PN 188-1826) and "Address Label" (PN 188-1726) in vacated positions (with part numbers facing front panel).
- Step 17. Affix "Connector Identification" label (PN 188-1912) to rear bracket (PN 188-1810) between rear programming connector and Interface Card (see Detail C).
- Step 18. Reinstall BOP cover.
- <span id="page-9-0"></span>Step 19. Perform calibration procedure detailed in Section 3 of this manual.

#### **FIGURE 2-1. INSTALLATION OF BIT CARD INTO BOP (SHEET 1 OF 2)**

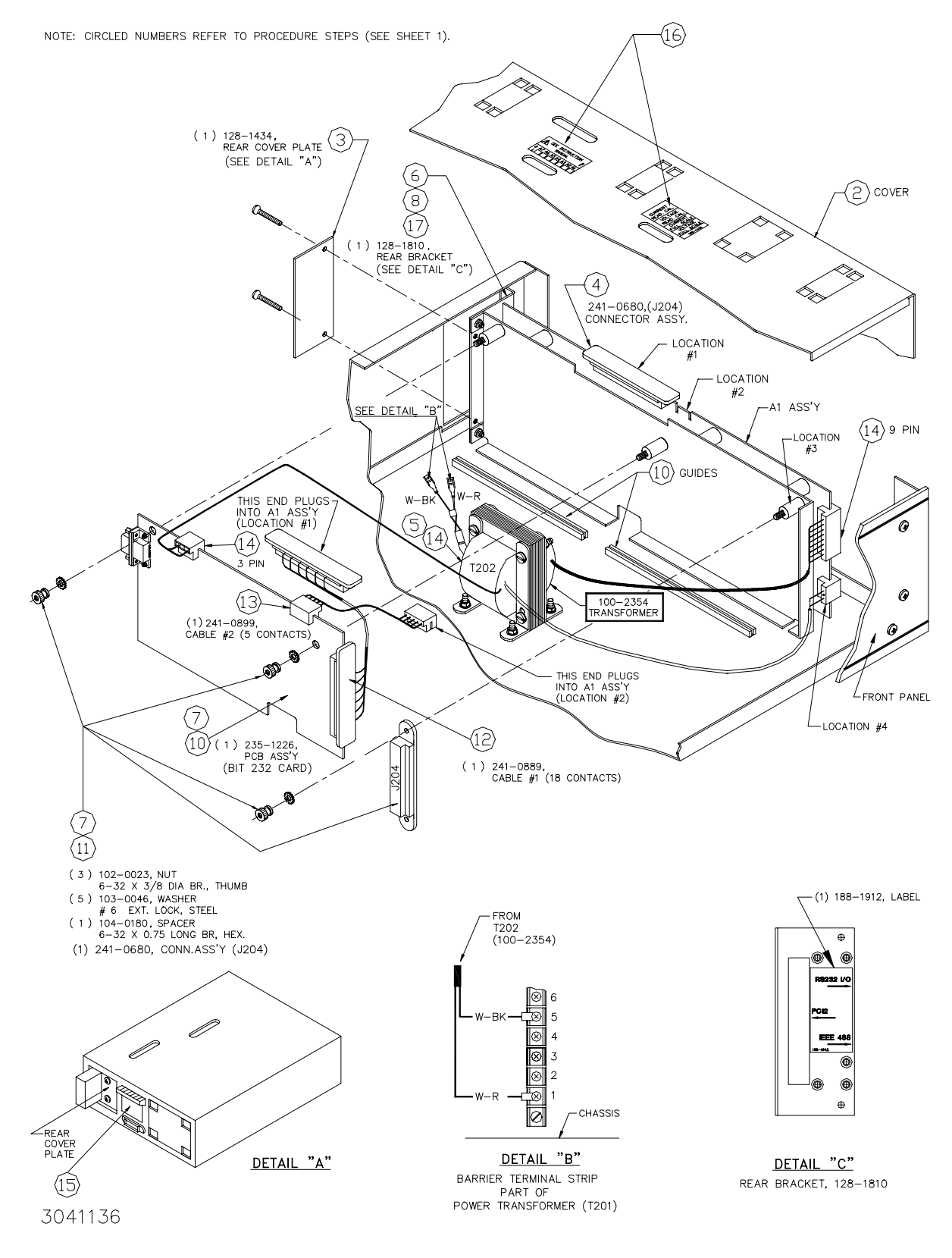

**FIGURE 2-1. INSTALLATION OF BIT CARD INTO BOP (SHEET 2 OF 2).** 

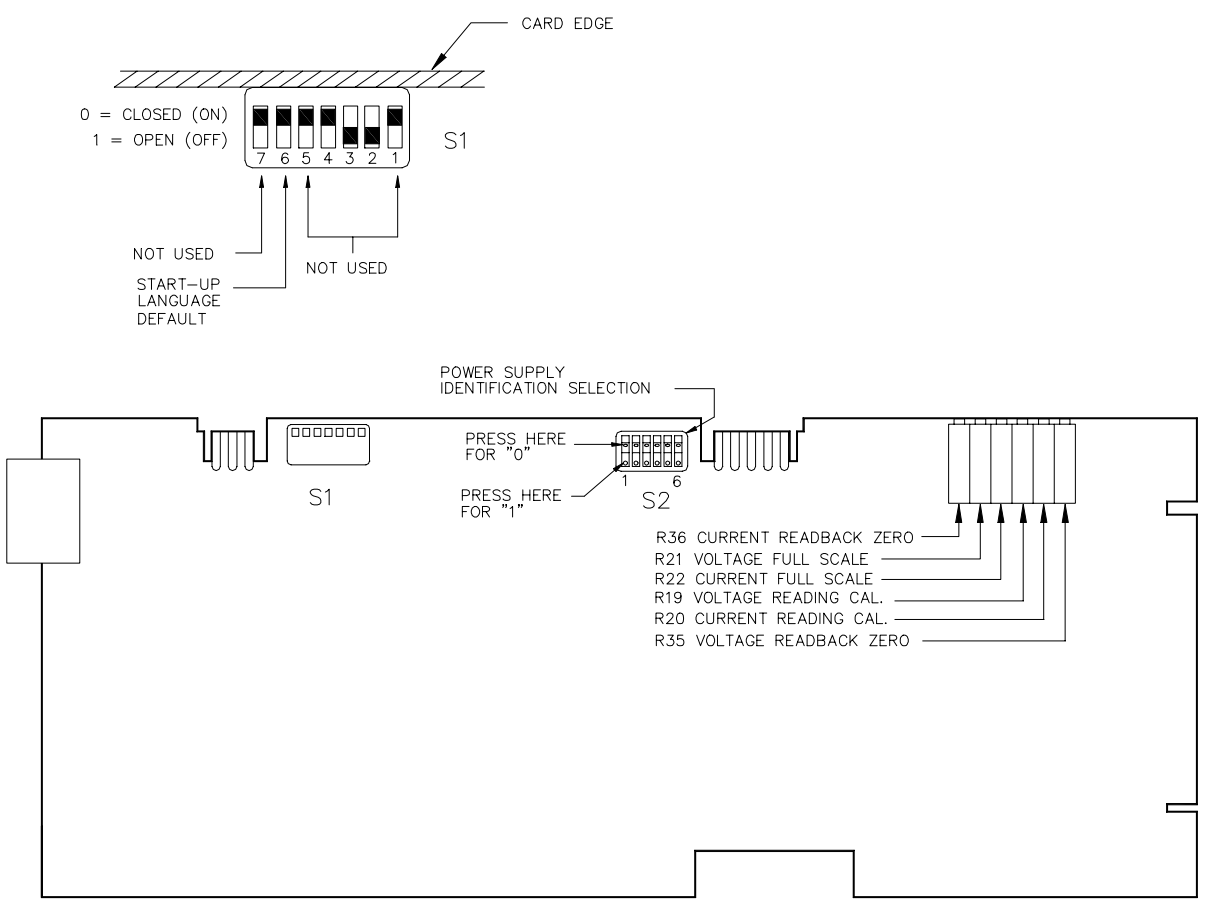

<span id="page-11-0"></span>3041135

### **FIGURE 2-2. BIT 232/BIT 232-F SWITCH AND ADJUSTMENT LOCATIONS**

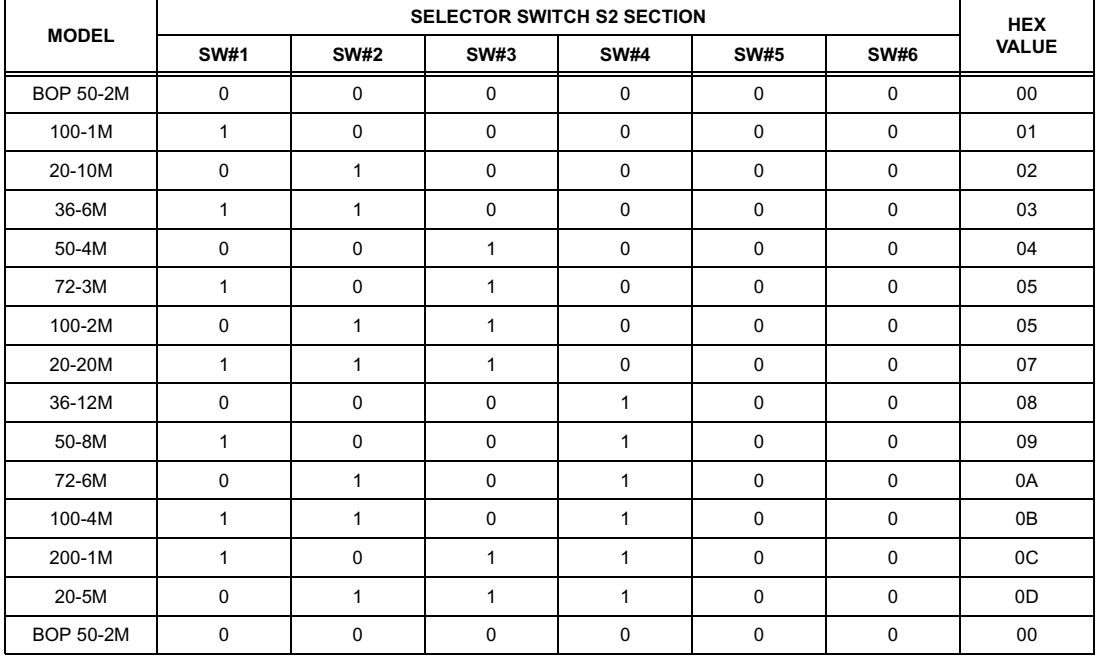

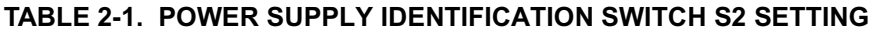

### <span id="page-12-3"></span><span id="page-12-0"></span>**2.4 INPUT/OUTPUT SIGNALS**

The RS232 port is a standard 9 pin connector (Figure 2-4) conforming to the IBM AT 9-Pin RS 232 Serial Interface. Refer to Table 2-3 for pin assignments.

| PIN | <b>SIGNAL NAME</b> | <b>FUNCTION</b>        |
|-----|--------------------|------------------------|
|     |                    |                        |
| 1   | SGND               | Signal Ground          |
| 2   | <b>RXD</b>         | Receive Data           |
| 3   | <b>TXD</b>         | <b>Transmit Data</b>   |
| 4   | <b>DTR</b>         | Data Terminal Ready    |
| 5   | SGND               | Signal Ground          |
| 6   | <b>DSR</b>         | Data Set Ready         |
| 7   | <b>RTS</b>         | <b>Request To Send</b> |
| 8   | CTS                | Clear To Send          |
| 9   | <b>SGND</b>        | Signal Ground          |

**TABLE 2-2. INPUT/OUTPUT PIN ASSIGNMENTS** 

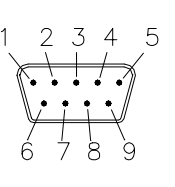

2341134

RS 232 PORT

**FIGURE 2-3. RS 232C CONNECTOR**

### <span id="page-12-2"></span><span id="page-12-1"></span>**2.5 RS 232 CONNECTIONS**

Since the BIT Card uses a 9-pin male connector, it is classified as a Data Terminal Equipment (DTE) in accordance with the RS 232 Standard (equipment using a female connector is classified as Data Communication Equipment, DCE).

Either a DTE to DTE or a null modem cable is required to connect the BIT Card to an IBM-PC compatible computer. This cable connects RXD at one end to TXD at the other end, DTR at one end to DSR at the other end, and CTS at one end with RTS at the other end

### **SECTION 3 - CALIBRATION**

<span id="page-13-0"></span>NOTE: The calibration procedures below are for the purpose of recalibration and for the case where the BIT card is installed by the user. Unless otherwise noted, syntax is in SCPI.

### <span id="page-13-1"></span>**3.1 EQUIPMENT REQUIRED**

The following is a listing of equipment required for calibration of the BIT Card installed in a Kepco "BOP" Series Power Supply:

- A. Precision digital voltmeter (DVM), 5 digit minimum resolution (suggested).
- B. An RS232 compatible Controller, (with appropriate software) connected to BOP Power Supply with an RS232 cable.
- C. Precision four-terminal current shunt (with suitable power rating and tolerance for the currents to be measured).

### <span id="page-13-2"></span>**3.2 ADJUSTMENT OF THE BOP ±10 VOLT CALIBRATION CONTROLS (R31, R32)**

NOTE: BOP cover removal required for this procedure.

- 1. Connect a DVM to the REAR PROGRAMMING CONNECTOR (PC-12); between common and pin 28 (+10Vdc REFERENCE).
- 2. Turn the BOP Power Supply "ON" and locate the calibration controls (see Figure 3-1, refer to Table 3-1). Adjust R31 for +10.000Vdc.
- 3. Turn the BOP Power Supply "OFF" and connect DVM between common and pin 22 (–10Vdc REFERENCE).
- 4. Turn the BOP Power Supply "ON". Adjust R32 for –10.000Vdc.
- 5. Turn the BOP Power Supply "OFF".

#### <span id="page-13-3"></span>**3.3 ADJUSTMENT OF THE AMMETER ZERO (R50)**

- 1. Without a load connected to the BOP output, connect the DVM to the REAR PROGRAM-MING CONNECTOR (PC-12); between COMMON and pin 10.
- 2. Turn the BOP Power Supply "ON" and locate AMMETER ZERO control R50 (see Figure 3-1, refer to Table 3-1).
- 3. Adjust the control for zero, ±100 microvolts.
- 4. Turn the BOP Power Supply "OFF".

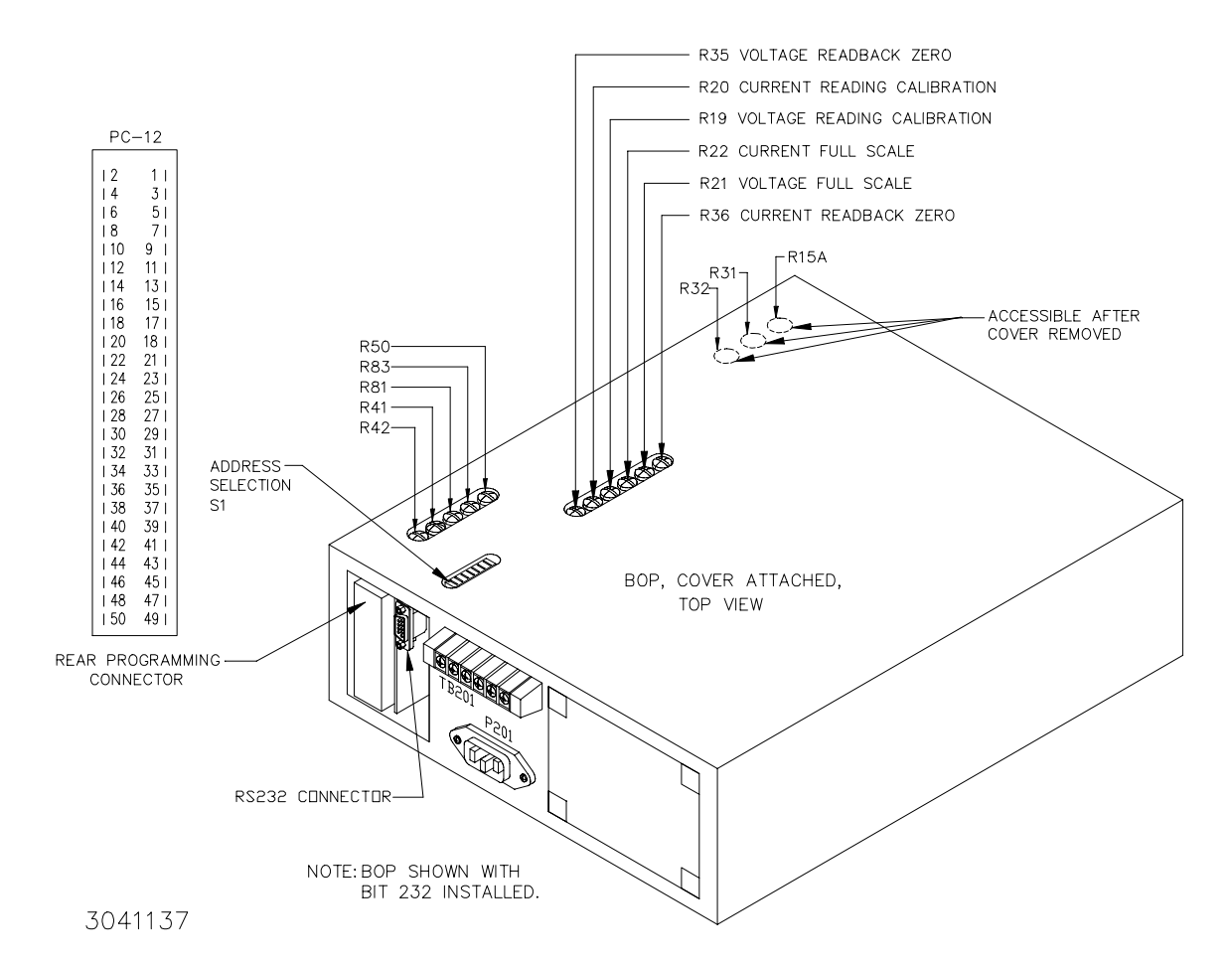

### **FIGURE 3-1. BOP POWER SUPPLY, INTERNAL CALIBRATION CONTROL LOCATIONS**

### <span id="page-14-2"></span><span id="page-14-0"></span>**3.4 ADJUSTMENT OF THE OUTPUT VOLTAGE ZERO (R81)**

- 1. Without a load connected to the BOP output, connect a DVM between the FRONT PANEL SENSING TERMINALS of the BOP Power Supply.
- 2. Turn the BOP Power Supply "ON", program the BOP Power Supply to ZERO VOLTAGE AND MAXIMUM CURRENT LIMIT.
- 3. Locate Eo COMP AMP ZERO control R81 (see Figure 3-1, refer to Table 3-1).
- 4. Adjust control R81 for zero, ±100 microvolts.

### <span id="page-14-1"></span>**3.5 ADJUSTMENT OF THE FULL SCALE OUTPUT VOLTAGE (R21)**

- 1. Program the BOP Power Supply for PLUS FULL SCALE VOLTAGE.
- 2. Locate VOLTAGE FULL SCALE control R21 (see Figures 2-1 and 3-1, refer to Table 3-1).
- 3. Adjust control R21 for FULL SCALE VOLTAGE, ±1 millivolt.
- 4. Program the BOP Power Supply for MINUS FULL SCALE. The output should be NEGATIVE FULL SCALE ±0.024% (±1 LSB).

<span id="page-15-2"></span>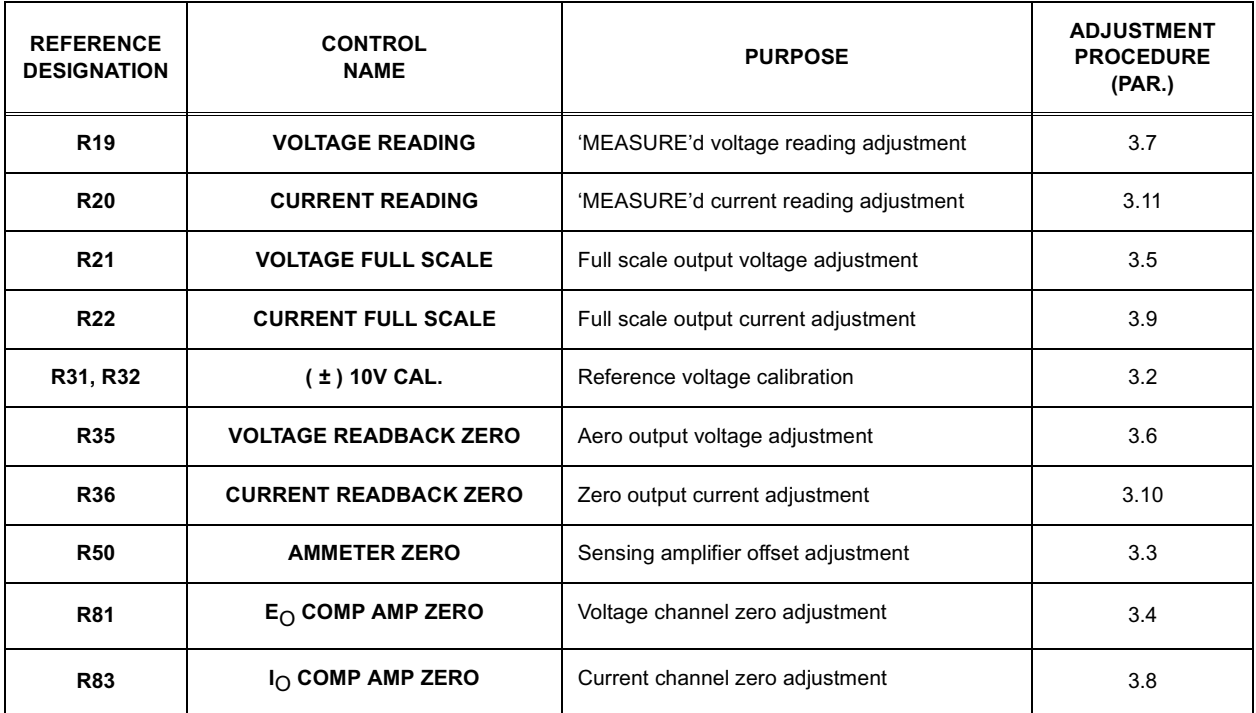

### **TABLE 3-1. BOP POWER SUPPLY, INTERNAL CALIBRATION CONTROLS**

### <span id="page-15-0"></span>**3.6 VOLTAGE READING ZERO CALIBRATION (R35)**

- 1. Program the BOP power supply for ZERO VOLTAGE and MAXIMUM CURRENT LIMIT.
- 2. 'MEASURE' ('FETCH' in CIIL syntax) the OUTPUT VOLTAGE of the BOP.
- 3. Locate VOLTAGE READBACK ZERO control R35 (see Figures 2-1 and 3-1, refer to Table 3-1).
- 4. Continue to 'MEASURE' ('FETCH' in CIIL syntax) the VOLTAGE READING while adjusting control R35 until the 'MEASUREd' ('FETCHed' in CIIL syntax) value is not 0.0.
- 5. Continue to 'MEASURE' ('FETCH' in CIIL syntax) the VOLTAGE READING while adjusting control R35 until the 'MEASUREd' ('FETCHed' in CIIL syntax) value is 0.0. Once a stable value of 0.0 is reached, continue rotating R35 four full (360°) turns in the same direction. Verify VOLTAGE READING is 0.0.

### <span id="page-15-1"></span>**3.7 VOLTAGE READING CALIBRATION (R19)**

1. Program the BOP Power Supply for PLUS FULL SCALE VOLTAGE, less one percent (verify by reading external DVM).

### **NOTE: If the unit is calibrated using CIIL syntax, send the 'GAL' command followed by the 'FØ ' switch command.**

- 2. 'MEASURE' ('FETCH' in CIIL syntax) the OUTPUT VOLTAGE of the BOP Power Supply.
- 3. Locate VOLTAGE READ. CAL. control R19 (see Figures 2-1 and 3-1, refer to Table 3-1).
- 4. Continue to 'MEASURE' ('FETCH' in CIIL syntax) the VOLTAGE READING while adjusting control R19, until the 'MEASUREd' ('FETCHed' in CIIL syntax) value matches the programmed value.
- 5. Turn the BOP Power Supply "OFF".

### <span id="page-16-0"></span>**3.8 ADJUSTMENT OF THE OUTPUT CURRENT ZERO (R83)**

- 1. With the BOP Power Supply "OFF", connect a precision current shunt between the FRONT PANEL OUTPUT TERMINALS.
- 2. Connect the DVM to the REAR PROGRAMMING CONNECTOR (PC 12); between COM-MON and pin 10.
- 3. Turn the BOP "ON" and program the BOP Power Supply to ZERO CURRENT and MAXI-MUM VOLTAGE LIMIT.
- 4. Locate Io COMP AMP ZERO control R83 (see Figure 3-1, refer to Table 3-1).
- 5. Adjust control R83 for zero, ±0.5 millivolts.
- 6. Turn the BOP Power Supply "OFF".

### <span id="page-16-1"></span>**3.9 ADJUSTMENT OF THE FULL SCALE OUTPUT CURRENT (R22)**

- 1. With the BOP Power Supply "OFF", connect the DVM to the PRECISION 4-TERMINAL SHUNT (see Figure 3-2)
- 2. Turn the BOP Power Supply "ON" and program the BOP Power Supply for PLUS FULL SCALE CURRENT and MAXIMUM VOLTAGE LIMIT.
- 3. Locate CURRENT FULL SCALE control R22 (see Figures 2-1 and 3-1, refer to Table 3-1).
- 4. Adjust control R22 for exactly FULL SCALE CURRENT.
- 5. Program the BOP Power Supply for MINUS FULL SCALE CURRENT. The output should be NEGATIVE FULL SCALE within ±0.024% (±1 LSB or ±1 mA [which ever is greater] ) of the POSITIVE VALUE.

### <span id="page-16-2"></span>**3.10 CURRENT READING ZERO CALIBRATION (R36)**

- 1. Program the BOP Power Supply for ZERO CURRENT and MAXIMUM VOLTAGE LIMIT.
- 2. 'MEASURE' ('FETCH' in CIIL syntax) the OUTPUT CURRENT of the BOP Power Supply.
- 3. Locate CURRENT READBACK ZERO control R36 (see Figures 2-1 and 3-1, refer to Table 3-1).
- 4. Continue to 'MEASURE' ('FETCH' in CIIL syntax) the CURRENT, while adjusting control R36, until the 'MEASUREd' ('FETCHed' in CIIL syntax) value is not 0.0.
- 5. Continue to 'MEASURE' ('FETCH' in CIIL syntax) the OUTPUT CURRENT while adjusting control R36 until the 'MEASUREd' ('FETCHed' in CIIL syntax) value is 0.0. Once a stable value of 0.0 is reached, continue rotating R36 four full (360°) turns in the same direction. Verify OUTPUT CURRRENT is 0.0.

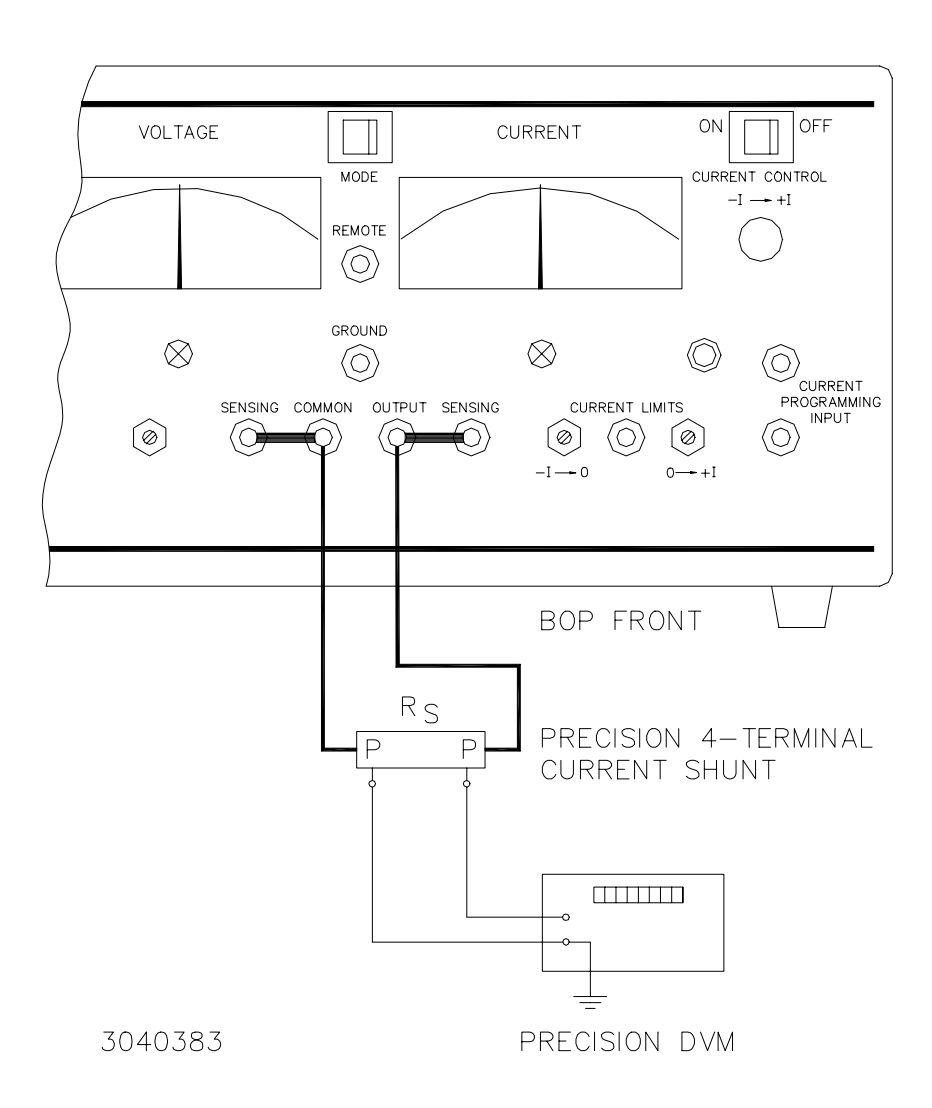

#### **FIGURE 3-2. CURRENT SHUNT CONNECTIONS**

### <span id="page-17-1"></span><span id="page-17-0"></span>**3.11 CURRENT READING CALIBRATION (R20)**

- 1. Program the BOP Power Supply for PLUS FULL SCALE CURRENT, less one percent (verify by reading external DVM).
- NOTE: If the unit is calibrated using CIIL syntax, send the 'GAL' command followed by the 'FØ ' switch command.
- 2. 'MEASURE' ('FETCH' in CIIL syntax) the OUTPUT CURRENT of the BOP Power Supply.
- 3. Locate CURRENT READ. CAL. control R20 (see Figures 2-1 and 3-1, refer to Table 3-1).
- 4. Continue to 'MEASURE' ('FETCH' in CIIL syntax) the CURRENT while adjusting control R20, until the 'MEASUREd' ('FETCHed' in CIIL syntax) value matches the programmed value.

### **SECTION 4 - OPERATION**

### <span id="page-18-1"></span><span id="page-18-0"></span>**4.1 GENERAL**

The Kepco BOP Power Supply, with an installed BIT 232/BIT 232-F Interface Card, may be programmed over the RS232C bus using either SCPI (Standard Commands for Programmable Instruments) or CIIL (Control Interface Intermediate Language) commands. SCPI and CIIL provide a common language used in an automatic test system. (Refer to Table 2-3 for input/output signal allocations.)

### <span id="page-18-2"></span>**4.2 RS232-C BUS PROTOCOL**

The BIT Card may be operated via an RS232-C terminal, or from a PC using a terminal emulation program. The following settings must be observed:

- Baud rate: 9600
- Parity: None
- Data Bits 8
- Stop Bits 1

The above settings are established by the firmware and cannot be changed by the user although firmware with alternate settings can be ordered. It is recommended that the user program the computer's serial interface to match the above setting. Refer to PAR. 2.5 for RS232 connections.

### <span id="page-18-3"></span>**4.3 RS232 IMPLEMENTATION**

The following paragraphs are provided to help the user understand how the RS232 interface is implemented in the BIT 232 and BIT 232-F Interface Cards. Since the RS232 protocol does not use a parity bit, the echo method is used to ensure reliable communication between the command originator (computer) and the BIT Card, thus avoiding a more complex "handshake" protocol.

When a character is received through the RS232 Interface, the software checks for the backspace character, hex value 08  $(08_H)$ . If the backspace character is not detected, the received character is put in a buffer, the buffer pointer is incremented, and it is sent (echoed) back to the originator. If the backspace character is detected, the buffer pointer is decremented, and three characters are sent to the originator: Backspace  $(08_H)$ , Blank  $(20_H)$ , and Backspace  $(08_H)$ . These three characters permit a direct interface with a terminal emulation program, effectively erasing the last character.

When either a Carriage Return, CR, (0D<sub>H</sub> decimal value 13, 13<sub>10</sub>) or Line Feed, LF, (0A<sub>H</sub>, 10<sub>10</sub>) is received by the BIT Card, the buffer contents are transferred to the SCPI (PAR.4.4) or CIIL (PAR. 4.5) parser for analysis and execution of command(s). If the command requires the power supply to respond, the response message is immediately returned to the command originator via the RS232 interface.

To inform the command originator that the parsing and execution phases are complete, the BIT Card returns the following three characters: CR, LF, and >  $(3E_H, 62_{10})$ . These characters create the "prompt" effect if a terminal emulation program is the command(s) originator.

Sample programs provided in Appendices D through G guide the user in setting up a program to communicate with the BOP via the BIT 232/BIT 232-F Interface Card.

### <span id="page-19-0"></span>**4.4 SCPI PROGRAMMING**

SCPI (Standard Commands for Programmable Instruments) is a programming language conforming to the protocols and standards established by IEEE 488.2 (reference document *ANSI/ IEEE Std 488.2, IEEE Standard Codes, Formats, Protocols, and Common Commands*). SCPI commands are sent to the BIT Card as output strings within the selected programming language (PASCAL, BASIC, etc.) in accordance with the manufacturer's requirements for the particular interface card used.

Different programming languages (e.g., BASIC, C, PASCAL, etc.) have different ways of representing data that is to be put on the RS232C bus. It is up to the programmer to determine how to output the character sequence required for the programming language used. Address information must be included before the command sequence.

### <span id="page-19-1"></span>**4.4.1 SCPI MESSAGES**

There are two kinds of SCPI messages: program messages from controller to power supply, and response messages from the power supply to the controller. Program messages consist of one or more properly formatted commands/queries and instruct the power supply to perform an action; the controller may send a program message at any time. Response messages consist of formatted data; the data can contain information regarding operating parameters, power supply state, status, or error conditions.

### <span id="page-19-2"></span>**4.4.2 COMMON COMMANDS/QUERIES**

Common commands and queries are defined by the IEEE 488.2 standard to perform overall power supply functions (such as identification, status, or synchronization) unrelated to specific power supply operation (such as setting voltage/current). Common commands and queries are preceded by an asterisk (\*) and are defined and explained in Appendix A (see Table 4-4). Refer also to syntax considerations (PARs 4.4.3 through 4.4.6).

### <span id="page-19-3"></span>**4.4.3 SCPI SUBSYSTEM COMMAND/QUERY STRUCTURE**

Subsystem commands/queries are related to specific power supply functions (such as setting output voltage, current limit, etc.) Figure 4-1 is a tree diagram illustrating the structure of SCPI subsystem commands used in the BIT Card with the "root" at the left side, and specific commands forming the branches. The subsystem commands are defined and explained in Appendix B (see Table 4-4).

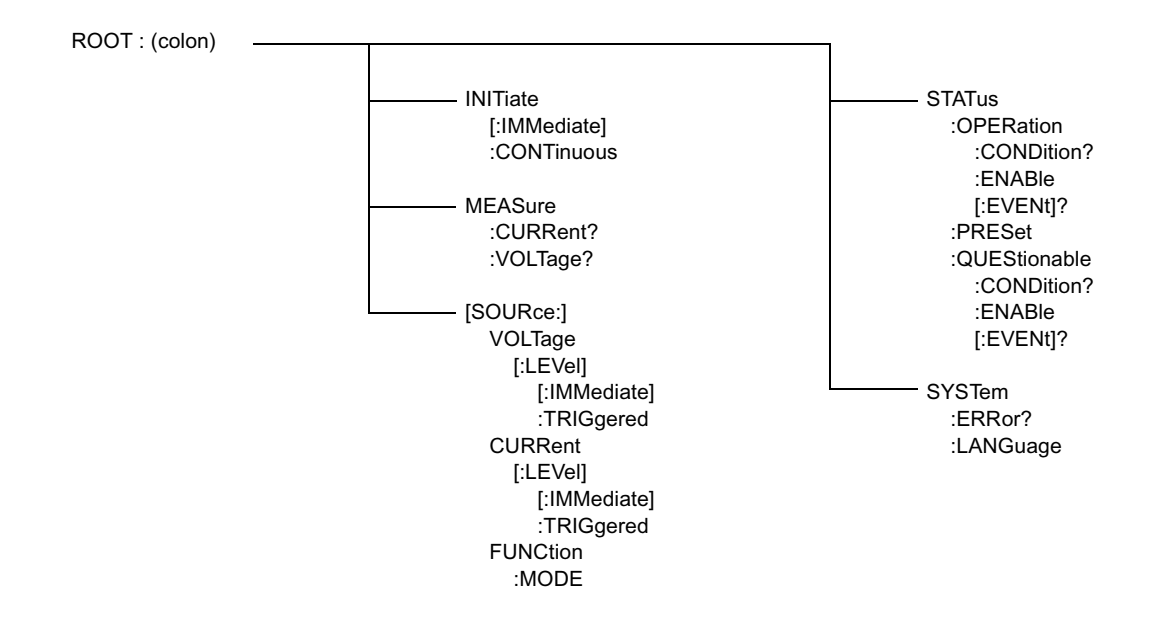

### <span id="page-20-2"></span>**FIGURE 4-1. TREE DIAGRAM OF SCPI COMMANDS USED WITH BIT 232/BIT 232-F INTERFACE CARD**

### <span id="page-20-0"></span>**4.4.4 PROGRAM MESSAGE STRUCTURE**

SCPI program messages (commands from controller to power supply) consist of one or more *message units* ending in a *message terminator* (required by Kepco power modules). The message terminator is not part of the syntax; it is defined by the way your programming language indicates the end of a line (such as a "newline" or "end-of-line" character). The message unit is a keyword consisting of a single command or query word followed by a message terminator (e.g., CURR?<newline> or TRIG<end-of-line>). The message unit may include a data parameter after the keyword separated by a space; the parameter is usually numeric (e.g., CURR  $5$  <newline>), but may also be a string (e.g., OUTP ON<newline>). Figure 4-2 illustrates the message structure, showing how message units are combined. The following subparagraphs explain each component of the message structure.

NOTE: An alternative to using the message structure for multiple messages defined in the following paragraphs is to send each command as a separate line. In this case each command must use the full syntax shown in Appendix B.

#### <span id="page-20-1"></span>**4.4.4.1 KEYWORD**

Keywords are instructions recognized by a decoder within the BIT Card, referred to as a "parser." Each keyword describes a command function; all keywords used by the BIT Card are listed in Figure 4-1.

Each keyword has a long form and a short form. For the long form the word is spelled out completely (e.g. STATUS, OUTPUT, VOLTAGE, and TRIGGER are long form keywords). For the short form only the first three or four letters of the long form are used (e.g., STAT, VOLT, OUTP, and TRIG). The rules governing short form keywords are presented in Table 4-5.

<span id="page-21-0"></span>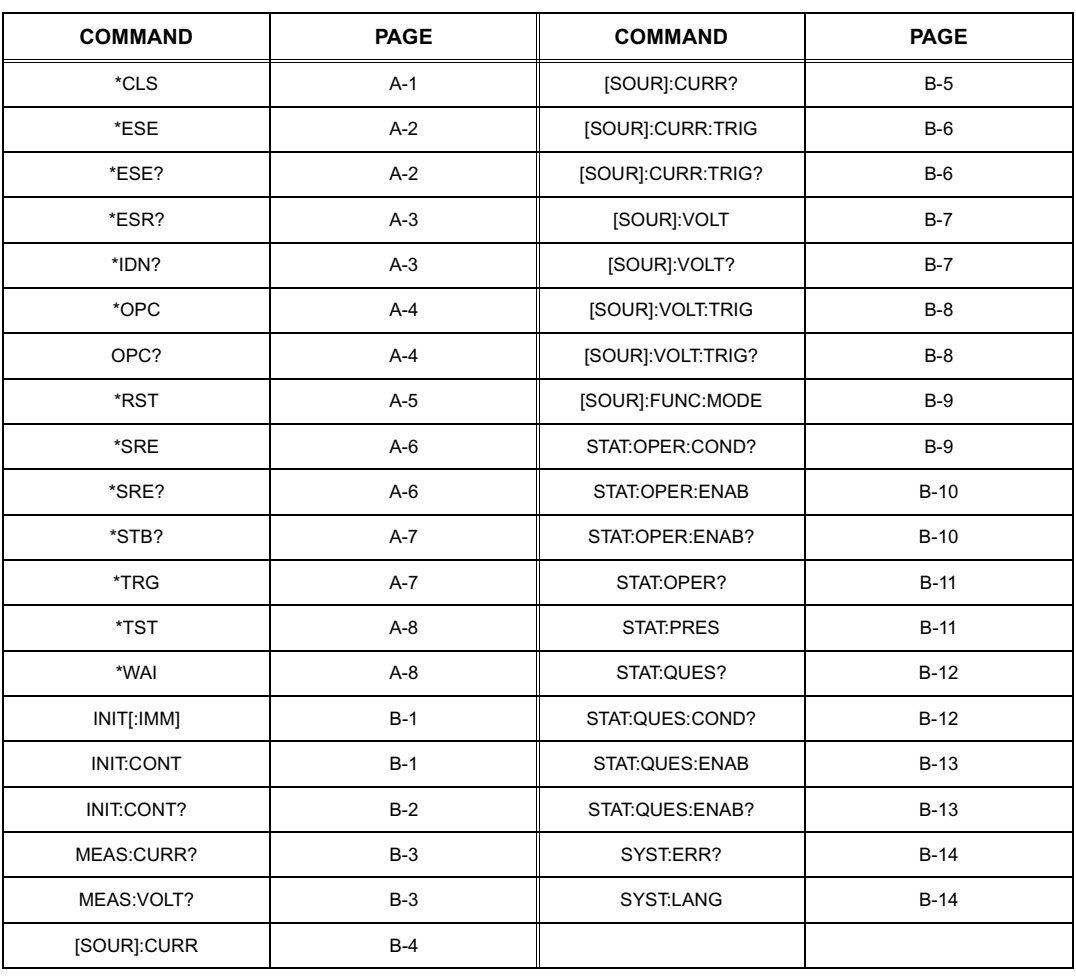

### **TABLE 4-1. SCPI COMMAND INDEX**

### **TABLE 4-2. RULES GOVERNING SHORTFORM KEYWORDS**

<span id="page-21-1"></span>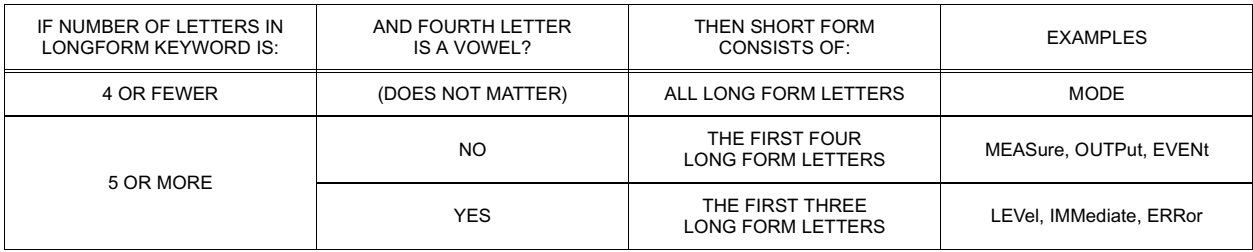

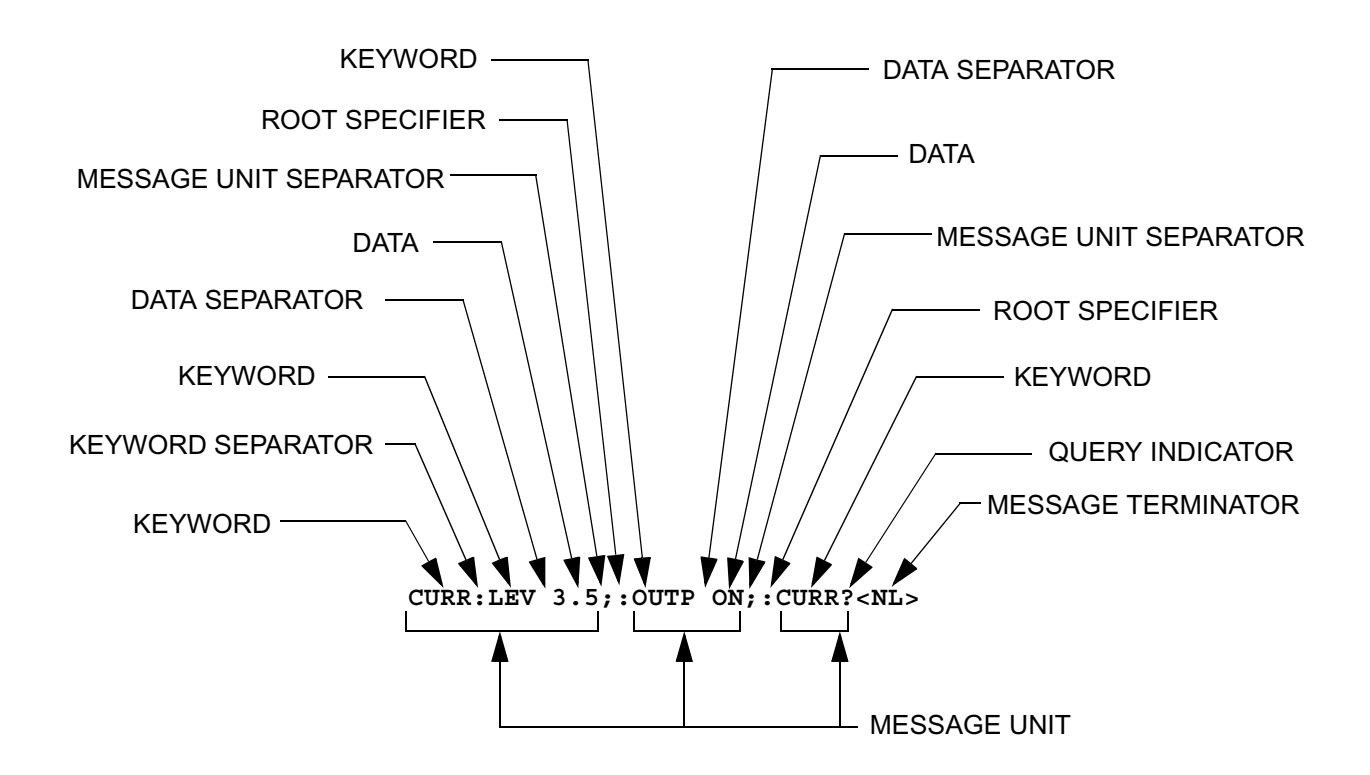

**FIGURE 4-2. MESSAGE STRUCTURE**

<span id="page-22-2"></span>You must use the rules above when using keywords. Using an arbitrary short form such as ENABL for ENAB (ENABLE) or IMME for IMM (IMMEDIATE) will result in an error. Regardless of which form chosen, you must include all the letters required by that form.

To identify the short form and long form in this manual, keywords are written in upper case letters to represent the short form, followed by lower case letters indicating the long form (e.g., IMMediate, EVENt, and OUTPut). The parser, however, is not sensitive to case (e.g., outp, OutP, OUTPUt, ouTPut, or OUTp are all valid).

### <span id="page-22-0"></span>**4.4.4.2 KEYWORD SEPARATOR**

If a command has two or more keywords, adjacent keywords must be separated by a colon (:) which acts as the keyword separator (e.g., CURR:LEV:TRIG). The colon can also act as a root specifier (paragraph 4.4.4.7).

### <span id="page-22-1"></span>**4.4.4.3 QUERY INDICATOR**

The question mark (?) following a keyword is a query indicator. This changes the command into a query. If there is more than one keyword in the command, the query indicator follows the last keyword. (e.g., VOLT? and MEAS:CURR?).

### <span id="page-23-0"></span>**4.4.4.4 DATA**

Some commands require data to accompany the keyword either in the form of a numeric value or character string. Data always follows the last keyword of a command or query (e.g., VOLT:LEV:TRIG 14 or SOUR:VOLT? MAX

### <span id="page-23-1"></span>**4.4.4.5 DATA SEPARATOR**

Data must be separated from the last keyword by a space (e.g., VOLT:LEV:TRIG 14 or SOUR:VOLT? MAX

### <span id="page-23-2"></span>**4.4.4.6 MESSAGE UNIT SEPARATOR**

When two or more message units are combined in a program message, they must be separated by a semicolon (;) (e.g., VOLT 15;MEAS:VOLT? and CURR 12; CURR:TRIG 12.5).

### <span id="page-23-3"></span>**4.4.4.7 ROOT SPECIFIER**

The root specifier is a colon (:) that precedes the first keyword of a program message. This places the parser at the root (top left, Figure 4-3) of the command tree. Note the difference between using the colon as a keyword separator and a root specifier in the following examples:

VOLT:LEV:IMM 16 Both colons are keyword separators.

:CURR:LEV:IMM 4 The first colon is the root specifier, the other two are keyword separators.

VOLT:LEV 6;:CURR:LEV 15 The second colon is the root specifier, the first and third are keyword separators

:INIT ON;:TRIG;:MEAS:CURR?;VOLT? The first three colons are root specifiers.

#### <span id="page-23-4"></span>**4.4.4.8 MESSAGE TERMINATOR**

The message terminator defines the end of a message. Three message terminators are permitted:

- new line (<NL>), ASCII 10 (decimal) or 0A (hex)
- (<CR>), ASCII 13 (decimal) or 0D (hex)
- both of the above (<CR> <NL>)
- NOTE: Kepco power modules *require* a message terminator at the end of each program message. The examples shown in this manual assume a message terminator will be added at the end of each message. Where a message terminator is shown it is represented as <NL> regardless of the actual terminator character.

### <span id="page-23-5"></span>**4.4.5 UNDERSTANDING THE COMMAND STRUCTURE**

Understanding the command structure requires an understanding of the subsystem command tree illustrated in Figure 4-3. The "root" is located at the top left corner of the diagram. The parser goes to the root if:

- a message terminator is recognized by the parser
- a root specifier is recognized by the parser

*Optional keywords* are enclosed in brackets [ ] for identification; optional keywords can be omitted and the power supply will respond as if they were included in the message. The root level keyword [SOURce] is an optional keyword. Starting at the root, there are various branches or paths corresponding to the subsystems. The root keywords for the BIT Card are :INITiate, :MEASure, :OUTPut, [:SOURce], :STATus, and :SYSTem. Because the [SOURce] keyword is optional, the parser moves the path to the next level, so that VOLTage, CURRent, and FUNCtion commands are at the root level.

Each time the parser encounters a keyword separator, the parser moves to the next indented level of the tree diagram. As an example, the STATus branch is a root level branch that has three sub-branches: OPERation, PRESet, and QUEStionable. The following illustrates how SCPI code is interpreted by the parser:

#### **STAT:PRES<NL>**

The parser returns to the root due to the message terminator.

#### **STAT:OPER?;PRES<NL>**

The parser moves one level in from STAT. The next command is expected at the level defined by the colon in front of OPER?. Thus you can combine the following message units STAT:OPER? and STAT:PRES;

#### **STAT:OPER:COND?;ENAB 16<NL>**

After the OPER:COND? message unit, the parser moves in one level from OPER, allowing the abbreviated notation for STAT:OPER:ENAB.

### <span id="page-24-0"></span>**4.4.6 PROGRAM MESSAGE SYNTAX SUMMARY**

- Common commands begin with an asterisk (\*).
- Queries end with a question mark (?).
- Program messages consist of a root keyword and, in some cases, one or more message units separated by a colon (:) followed by a message terminator. Several message units of a program message may be separated by a semicolon (;) without repeating the root keyword.
- If a program message has more than one message unit, then a colon (:) must precede the next keyword in order to set the parser back to the root (otherwise the next keyword will be taken as a subunit of the previous message unit).

e.g., the command **meas:volt?;curr?** will read output voltage and output current since both **volt?** and **curr?** are interpreted as subunits of the **meas** command.

• Several commands may be sent as one message; a line feed terminates the message. Commands sent together are separated by a semicolon (;). The first command in a message starts at the root, therefor a colon (:) at the beginning is not mandatory.

e.g., the command **meas:volt?;:curr?** will read output voltage and programmed current since the colon preceding **curr?** indicates that **curr?** is not part of the **meas** command and starts at the root.

• UPPER case letters in mnemonics are mandatory (short form). Lower case letters may either be omitted, or must be specified completely (long form) e.g., **INSTrument** (long form) has the same effect as **INST** (short form).

- Commands/queries may be given in upper/lower case (long form) e.g., **SoUrCe** is allowed.
- Text shown between brackets [] is optional. e.g., **:[SOUR]VOLT:[LEV] TRIG** has the same effect as **:VOLT TRIG**

### <span id="page-25-0"></span>**4.5 CIIL PROGRAMMING**

The CIIL command language is used on early models of Kepco power supplies and controllers. The command functions are included here for compatibility with other equipment programmed with CIIL commands. The CIIL command set for the BIT Card is defined and explained in Appendix C.

### <span id="page-25-1"></span>**4.6 PROGRAMMING EXAMPLES**

Appendices D through G provide sample programs which can be altered and adapted by the user for specific applications, or used exactly as shown. All programs shown use SCPI commands; these can be adapted to use CIIL commands by changing the command strings to CIIL.

Appendix D is a C language program used with an IBM compatible computer running a terminal emulation program.

Appendix E is a C language program which automatically programs a series of commands

Appendix F is comprised of C language function prototypes used as building blocks for the programs in Appendices D and E. These function prototypes can also aid the user in creating new programs for unique applications.

Appendix G is a QuickBasic language program which executes some commands and also implements terminal emulation .

### **APPENDIX A - SCPI COMMON COMMAND/QUERY DEFINITIONS**

### <span id="page-26-1"></span><span id="page-26-0"></span>**A.1 INTRODUCTION**

This appendix defines the SCPI common commands and queries used with the BIT 232/BIT 232-F Interface Card. Common commands and queries are preceded by an asterisk (\*) and are defined and explained in Figures A-1 through A-14, arranged in alphabetical order. Table A-1 provides a quick reference of all SCPI common commands and queries used in the BIT Card.

<span id="page-26-3"></span>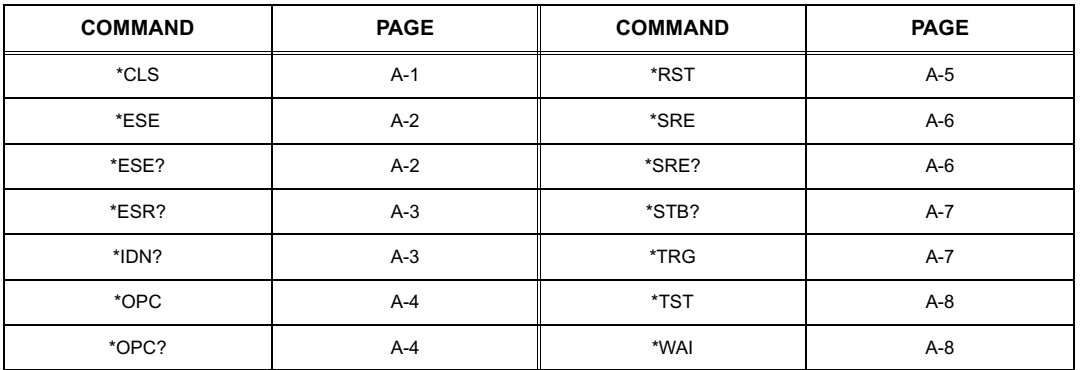

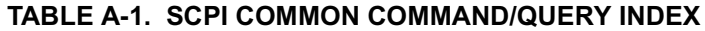

\*CLS

**Syntax:** \*CLS

**Function:** Clear status data

**Response:** Not Applicable

**Description:** Forces power supply to "operation complete idle" and "operation complete query" state. Clears all Event Registers summarized in Status Byte Register.

> Clears Standard Event Status, Operation Status Event, Questionable Status Event, and Status Byte Registers. Clears the error queue.

<span id="page-26-2"></span>**Example:** \*CLS Power supply clears status data.

**FIGURE A-1. \*CLS — CLEAR STATUS COMMAND**

## \*ESE

**Syntax:** \*ESE <integer> <integer> = positive whole number: 0 to 255 per **STANDARD EVENT STATUS ENABLE REGISTER BITS** table below.

**Function:** Sets ESE (standard Event Status Enable) register bits to enable the Standard events to be summarized in the Status Byte register  $(1 = set = enable function, 0 = reset = disable function)$ .

#### **Response:** Not applicable

**Description:** Contents of Standard Event Status Enable register (\*ESE) determine which bits of Standard Event Status register (\*ESR) are enabled, allowing them to be summarized in the Status Byte register (\*STB). All of the enabled events of the Standard Event Status Enable Register are logically ORed to cause ESB (bit 5) of the Status Byte Register to be set.

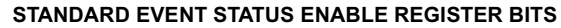

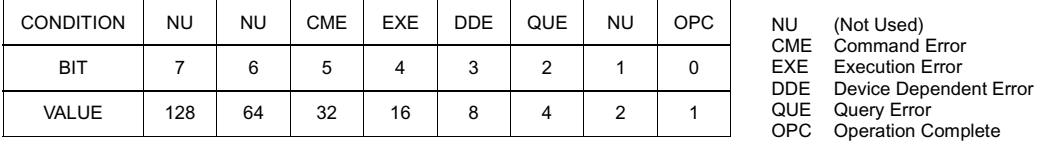

**Example:** \*ESE 49 Power supply enables bits 0, 4 and 5) allowing command error, execution error and operation complete conditions to be recorded in the Event Status Register.

### **FIGURE A-2. \*ESE — STANDARD EVENT STATUS ENABLE COMMAND**

<span id="page-27-0"></span>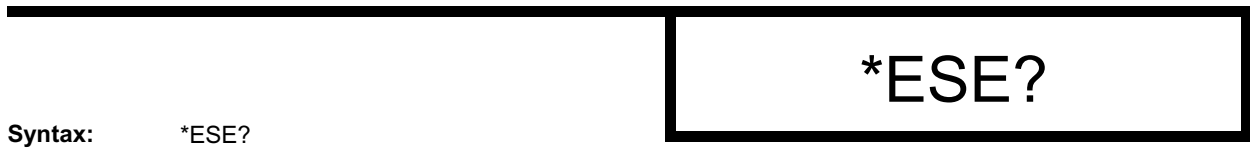

**Response:** <integer> value per **STANDARD EVENT STATUS ENABLE REGISTER BITS** table below.

**Function:** Returns the status of the Standard Event Status Enable Register

**Description:** Contents of Standard Event Status Enable register (\*ESE) determine which bits of Standard Event Status register (\*ESR) are enabled, allowing them to be summarized in the Status Byte register (\*STB). All of the enabled events of the Standard Event Status Enable Register are logically ORed to cause ESB (bit 5) of the Status Byte Register to be set  $(1 = set =$  enable function,  $0 =$  reset = disable function).

### **STANDARD EVENT STATUS ENABLE REGISTER BITS**

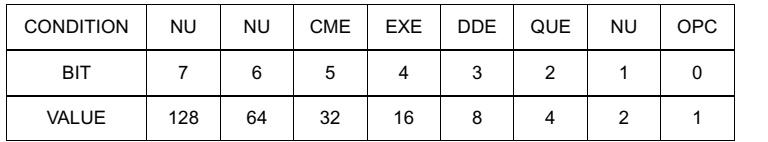

NU (Not Used)<br>CME Command CME Command Error<br>EXE Execution Error EXE Execution Error<br>DDE Device Depende DDE Device Dependent Error<br>OUE Ouery Frror Query Error OPC Operation Complete

<span id="page-27-1"></span>

**Example:** \*ESE 49 Power Supply enables bits 0, 4 and 5

\*ESE? Controller reads <value> 49, verifying that bits 0, 4 and 5 have been enabled.

#### **FIGURE A-3. \*ESE? — STANDARD EVENT STATUS ENABLE QUERY**

# \*ESR?

**Syntax:** \*ESR?

Response: <integer> value per STANDARD EVENT STATUS REGISTER BITS table below.

Function: This query reads the Standard Event Status Event register, clearing the register at the same time.

**Description:** The Standard Event Status Event register bit configuration is shown below (1 = set = enable function,  $0 =$  reset = disable function):

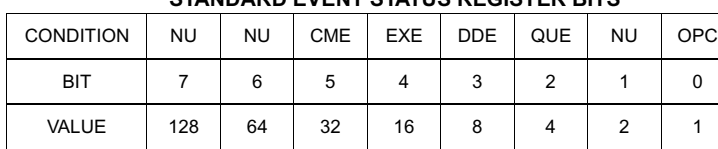

**STANDARD EVENT STATUS REGISTED BITS** 

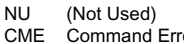

- CME Command Error<br>EXE Execution Error
- EXE Execution Error<br>DDE Device Depende
- DDE Device Dependent Error<br>QUE Query Error
- QUE Query Error<br>OPC Operation C Operation Complete

<span id="page-28-0"></span>

**Example:** \*ESE 49 Power supply enables bits 0, 4 and 5

\*ESR? Controller reads <value> 48 (bits 4 and 5 set), indicating Command Error and Execution error have occurred since the last time the register was read.

**FIGURE A-4. \*ESR? — EVENT STATUS REGISTER QUERY**

\*IDN?

**Syntax:** \*IDN?

- **Function:** Identifies the instrument.
- **Response:** Character string.

**Description:** Power Supply responds with model and version.

<span id="page-28-1"></span>**Example:** \*IDN? Controller reads character string: "KEPCO BOP BIT 232 REV *n*" where  $n =$  applicable revision number.

**FIGURE A-5. \*IDN? — IDENTIFICATION QUERY**

### \*OPC

**Syntax:** \*OPC

**Function**: Causes power supply to set status bit 0 (Operation Complete) when pending operations are complete

**Description:** This command sets Standard Event Status Register bit 0 to "1" when all previous commands have been executed and changes in output level have been completed. This command does not prevent processing of subsequent commands, but bit 0 will not be set until all pending operations are completed. (1 = set = enable function,  $0 =$  reset = disable function)

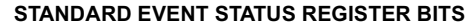

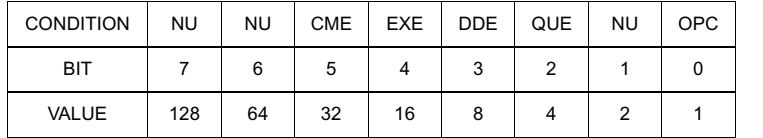

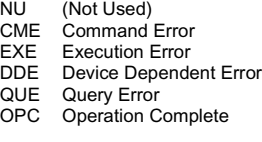

**Example:** Controller sends command(s), then sends \*OPC

If controller then sends \*ESR?, the power supply responds with either a "0" (if the power supply is busy executing the programmed commands), or a "1" (if the previously programmed commands are complete).

**FIGURE A-6. \*OPC — OPERATION COMPLETE COMMAND**

<span id="page-29-0"></span>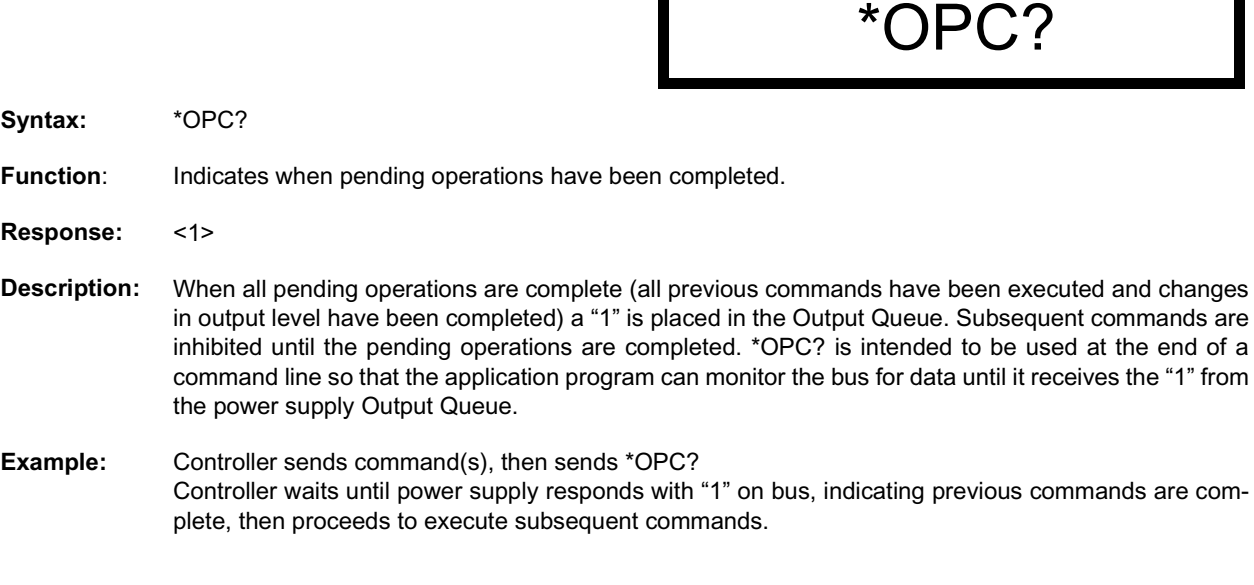

### <span id="page-29-1"></span>**FIGURE A-7. \*OPC? — OPERATION COMPLETE QUERY**

# \*RST

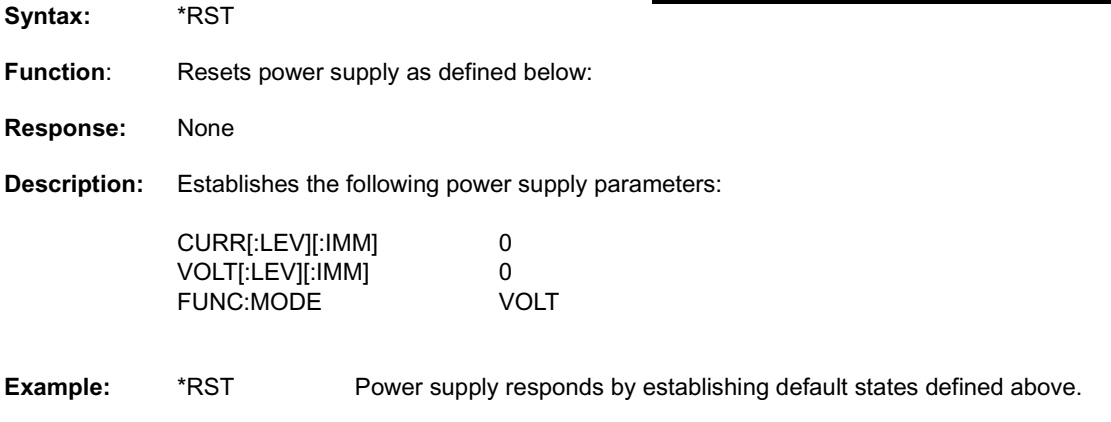

### <span id="page-30-0"></span>**FIGURE A-8. \*RST — RESET COMMAND**

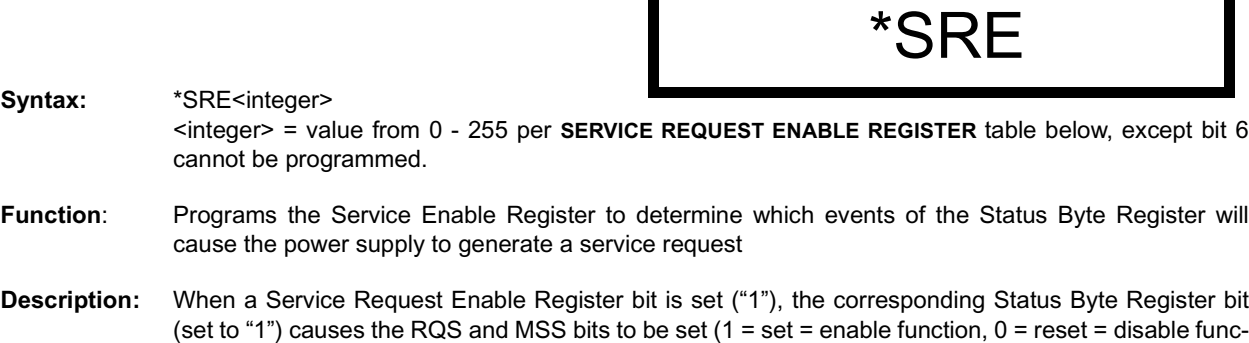

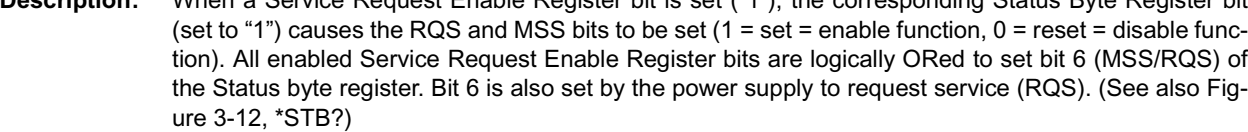

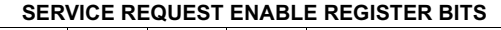

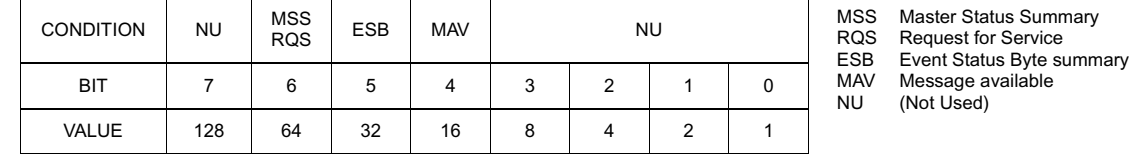

**Example:** \*SRE112 Power supply will set bit 6 (MSS/RQS) if any event status register bit is set (ESB = 1), or any message is available (MAV = 1)

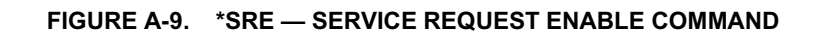

<span id="page-31-0"></span>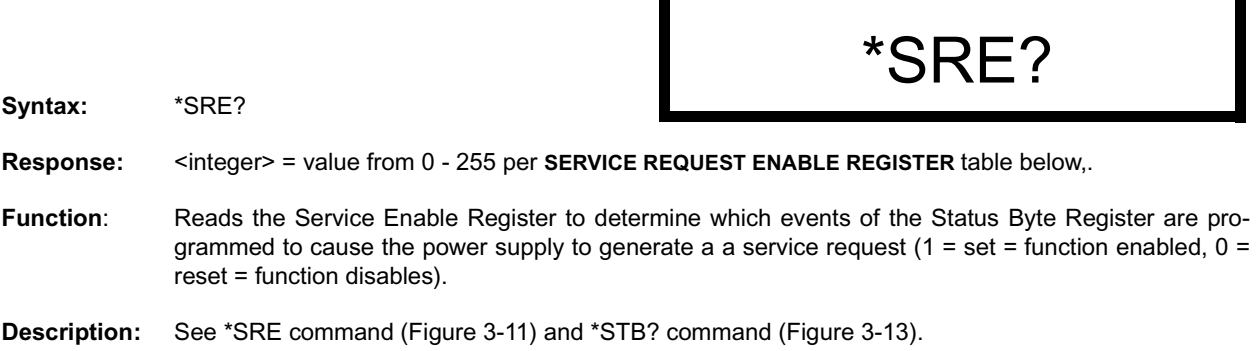

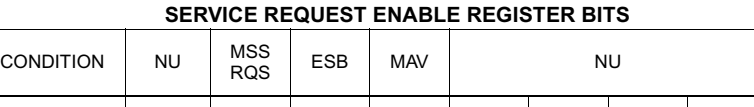

BIT | 7 | 6 | 5 | 4 | 3 | 2 | 1 | 0 VALUE | 128 | 64 | 32 | 16 | 8 | 4 | 2 | 1 MSS Master Status Summary<br>RQS Request for Service RQS Request for Service ESB Event Status Byte summary MAV Message available<br>NU (Not Used) (Not Used)

<span id="page-31-1"></span>

**Example:** \*SRE? Power supply responds with 32 to indicate that the power supply will request service if the Event Status Byte summary bit is set.

### **FIGURE A-10. \*SRE? — SERVICE REQUEST ENABLE QUERY**

\*STB?

**Syntax:** \*STB?

**Response:** <integer> value from 0 to 255 per table below

Function: Read Status Byte Register without clearing it

**Description:** This Query reads the Status Byte Register (bit 6 = MSS) without clearing it (1 = set = function enabled, 0 = reset = function disabled). The register is cleared only when subsequent action clears all set bits. MSS is set when the power supply has one ore more reasons for requesting service. (A serial poll also reads the Status Byte Register, except that bit 6 = RQS, not MSS; ands RQS will be reset.)

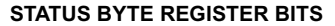

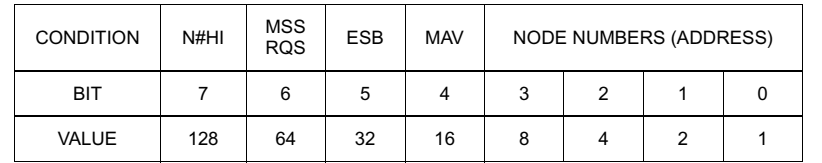

N#HI Node number high<br>MSS Master Status Sum MSS Master Status Summary RQS Request for Service ESB Event Status Byte summary MAV Message available

<span id="page-32-0"></span>

**Example:** \*STB? Power supply responds with 96 (64 + 32) to indicate MSS and the Event Status Byte summary bit have been set.

### **FIGURE A-11. \*STB? — STATUS BYTE REGISTER QUERY**

\*TRG

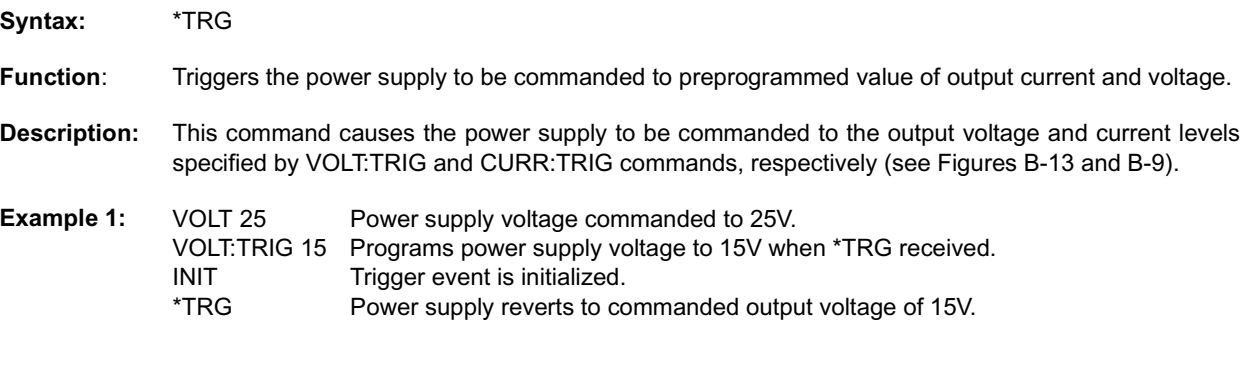

<span id="page-32-1"></span>**FIGURE A-12. \*TRG — TRIGGER COMMAND**

## \*TST?

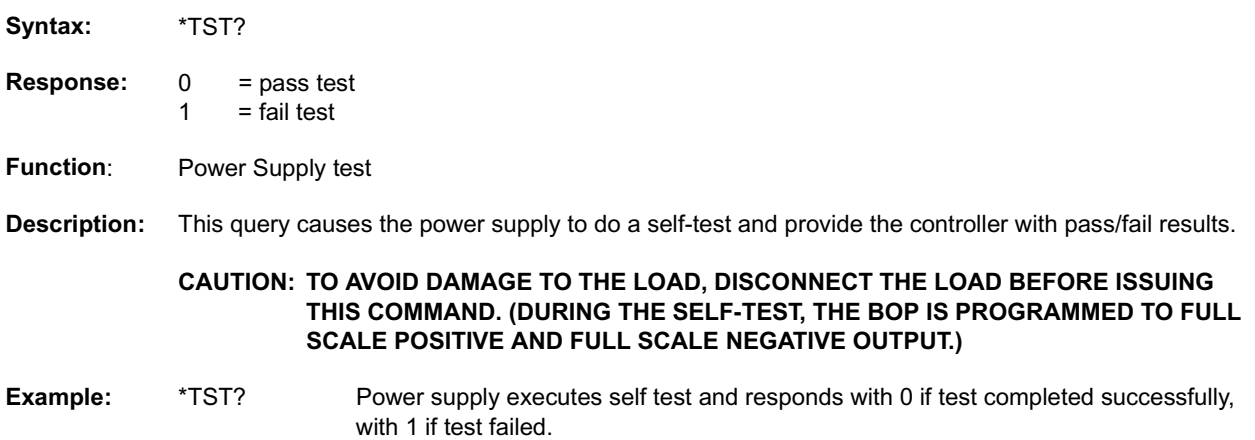

### **FIGURE A-13. \*TST? — SELF TEST QUERY**

<span id="page-33-0"></span>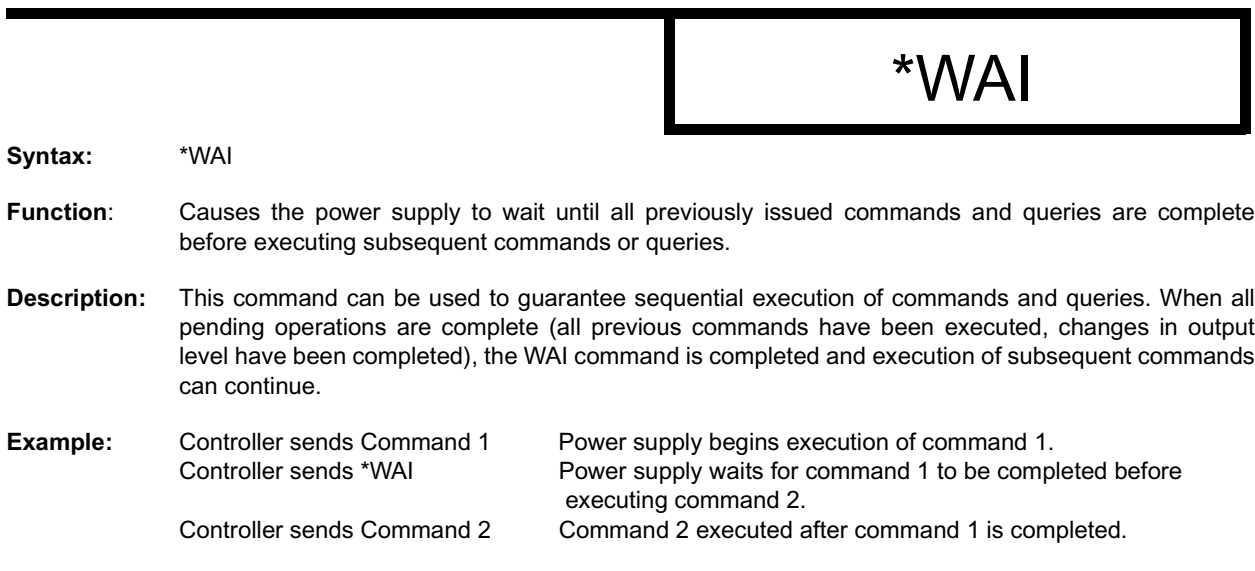

### <span id="page-33-1"></span>**FIGURE A-14. \*WAI — WAIT-TO-CONTINUE COMMAND**

### **APPENDIX B - SCPI COMMAND/QUERY DEFINITIONS**

### <span id="page-34-1"></span><span id="page-34-0"></span>**B.1 INTRODUCTION**

This appendix defines the SCPI subsystem commands and queries used with the BIT 232/BIT 232-F Interface Card. Subsystem commands are defined in Figures B-1 through B-26, arranged in groups as they appear in the tree diagram, Figure 3-3. Table B-1 provides a quick reference of all SCPI subsystem commands and queries used in the BIT Card.

<span id="page-34-3"></span>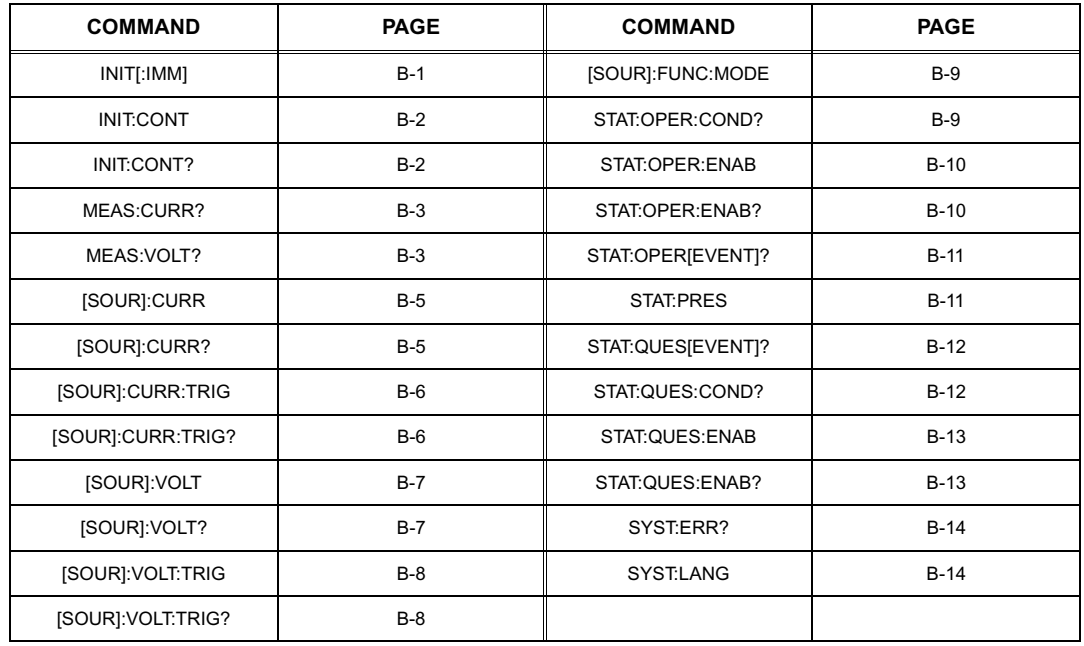

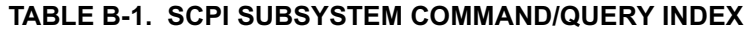

**Syntax:** Short Form: INIT<br>Long Form: :INIT : INITiate[:IMMediate]

# INIT[:IMM]

**Function:** Enables a single trigger.

**Description:** This command enables a single trigger. A \*TRG command completes the sequence. Upon receipt of the \*TRG command, the power supply will return to the commanded values of voltage and current established by the VOLT:TRIG and CURR:TRIG commands. After a \*TRG command has been received, subsequent \*TRG commands have no effect unless preceded by INIT or INIT:CONT ON.

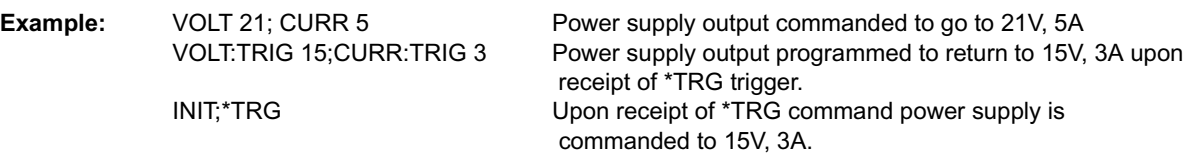

<span id="page-34-2"></span>NOTE: Commanded voltage and current parameters will either be output or limit parameters, depending on whether output is enabled, load and mode

### **FIGURE B-1. INITiate[:IMMediate] COMMAND**

# INIT:CONT

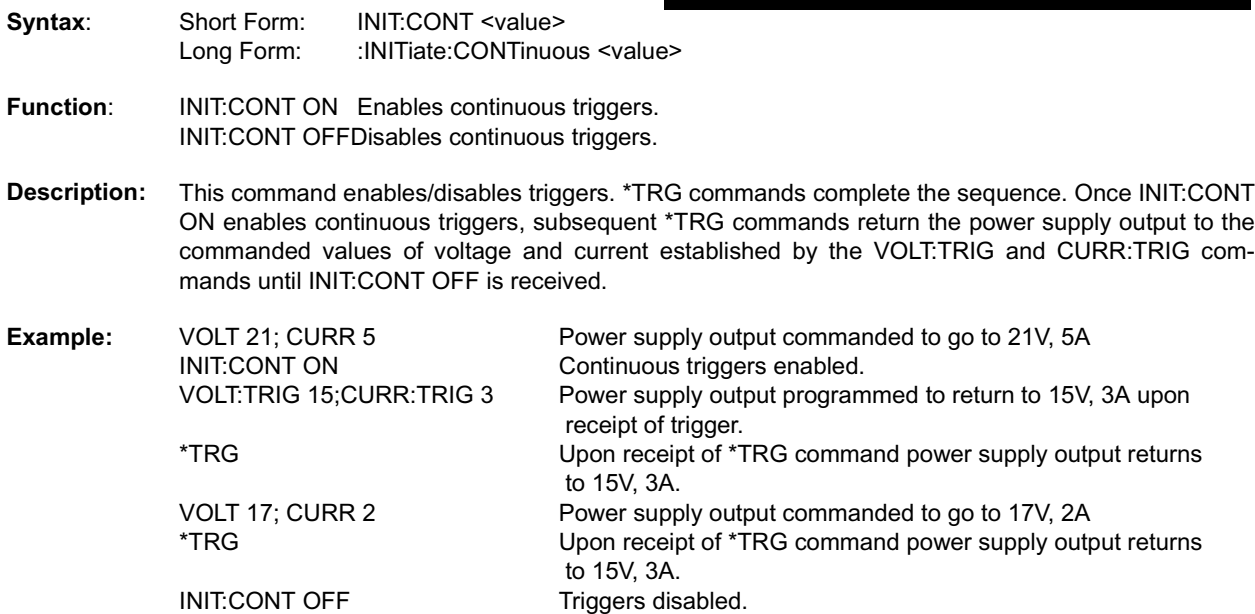

L

### **FIGURE B-2. INITiate:CONTinuous COMMAND**

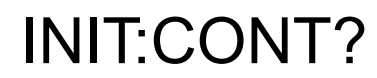

<span id="page-35-0"></span>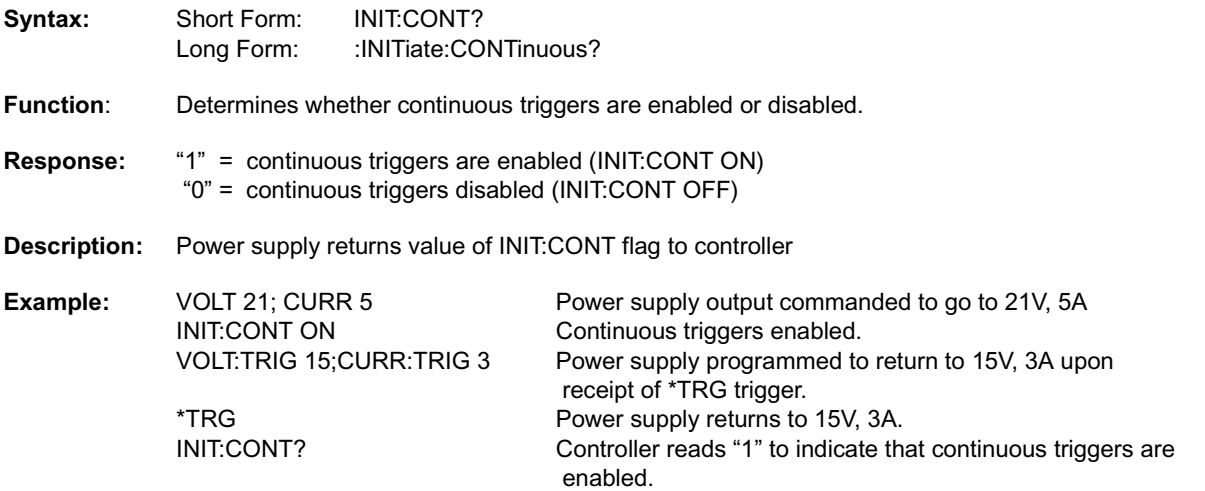

### <span id="page-35-1"></span>**FIGURE B-3. INITiate:CONTinuous QUERY**

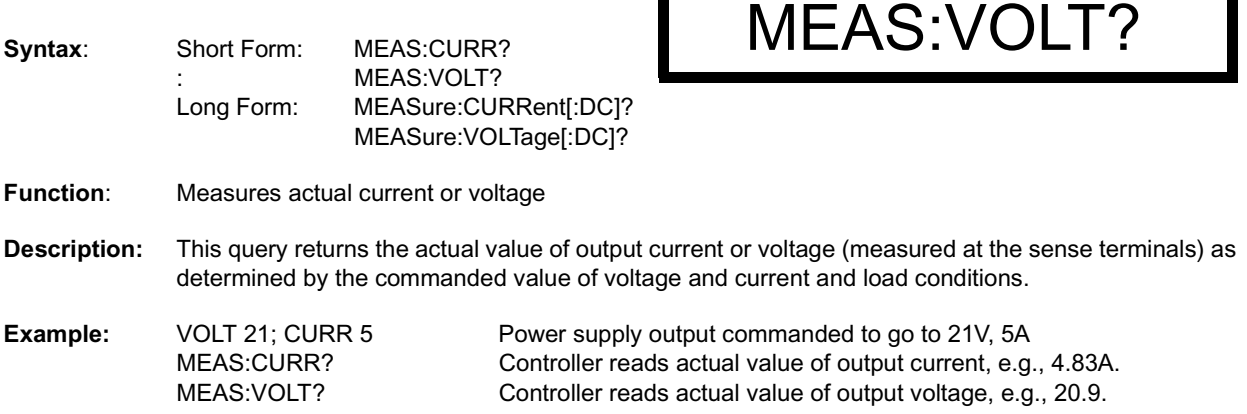

MEAS:CURR?

### <span id="page-36-0"></span>**FIGURE B-4. MEASure:CURRent? and MEASure:VOLTage? QUERIES**

# **CURR**

CURR?

**Syntax:** Short Form: CURR <value> Long Form: [SOURce]:CURRent[:LEVel][:IMMediate] <value> Function: Sets commanded current or current limit to specified level. **Description**: This command programs output current (Current mode) or current limit (Voltage mode) to a specific value. Actual output current will depend on load conditions. **Example:** VOLT 21; CURR 5 Power supply output commanded to go to 21V, 5A

### **FIGURE B-5. CURRent COMMAND**

<span id="page-37-0"></span>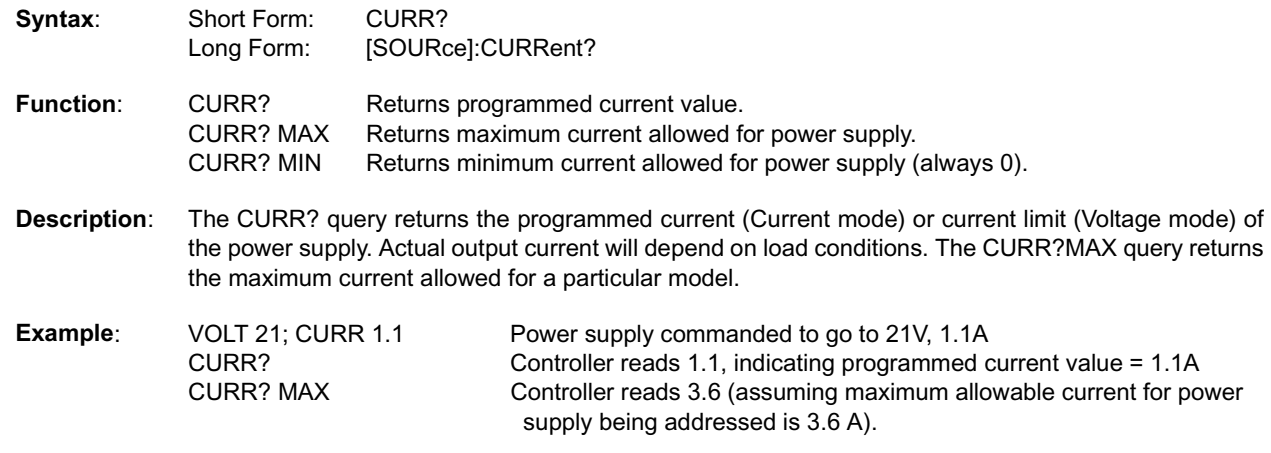

<span id="page-37-1"></span>**FIGURE B-6. CURRent QUERY**

# CURR:TRIG

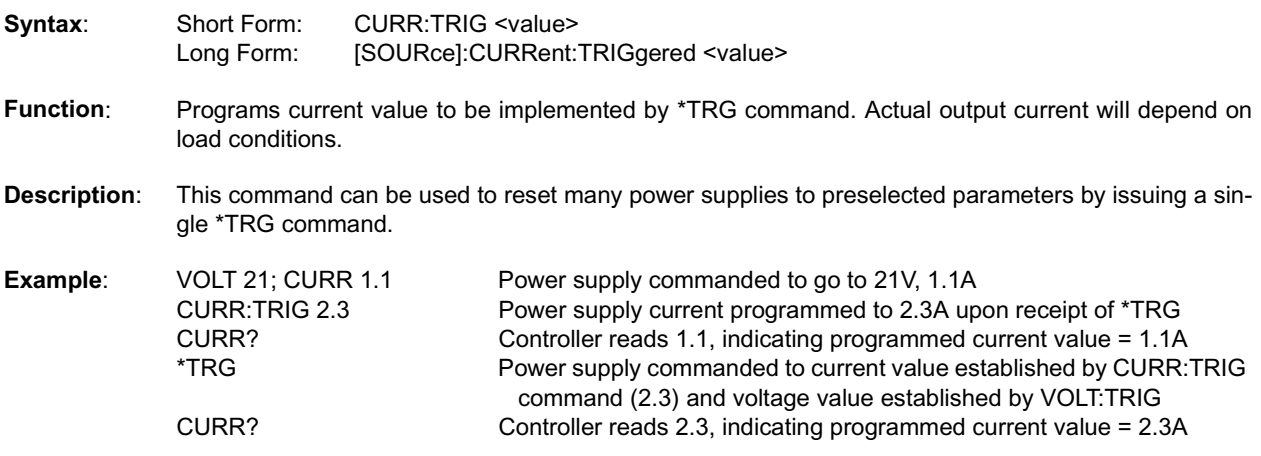

**FIGURE B-7. CURRent:TRIGgered COMMAND**

# CURR:TRIG?

<span id="page-38-1"></span><span id="page-38-0"></span>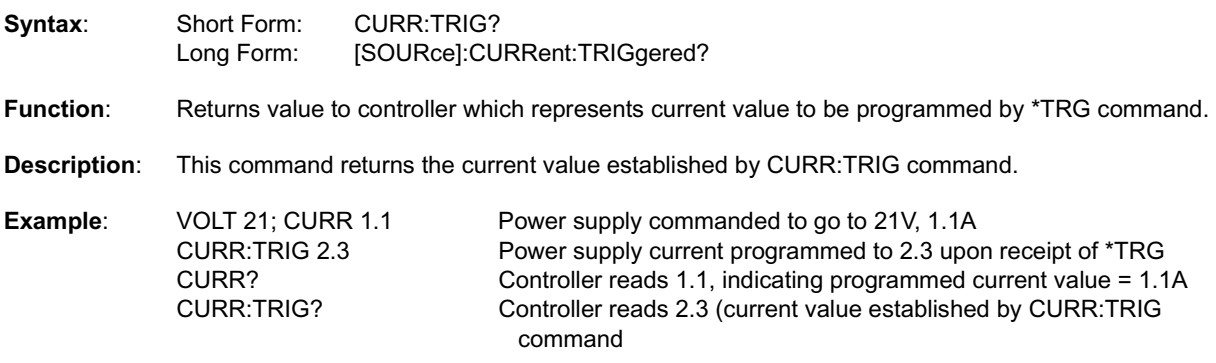

**FIGURE B-8. CURRent:TRIGgered QUERY**

# VOLT

VOLT?

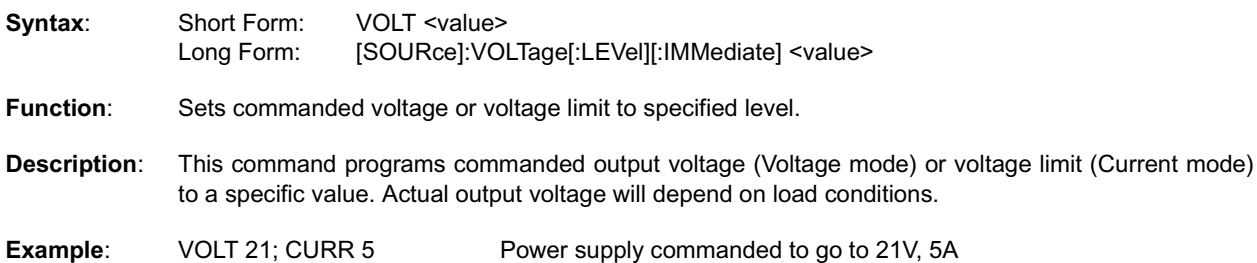

### **FIGURE B-9. VOLTage COMMAND**

<span id="page-39-0"></span>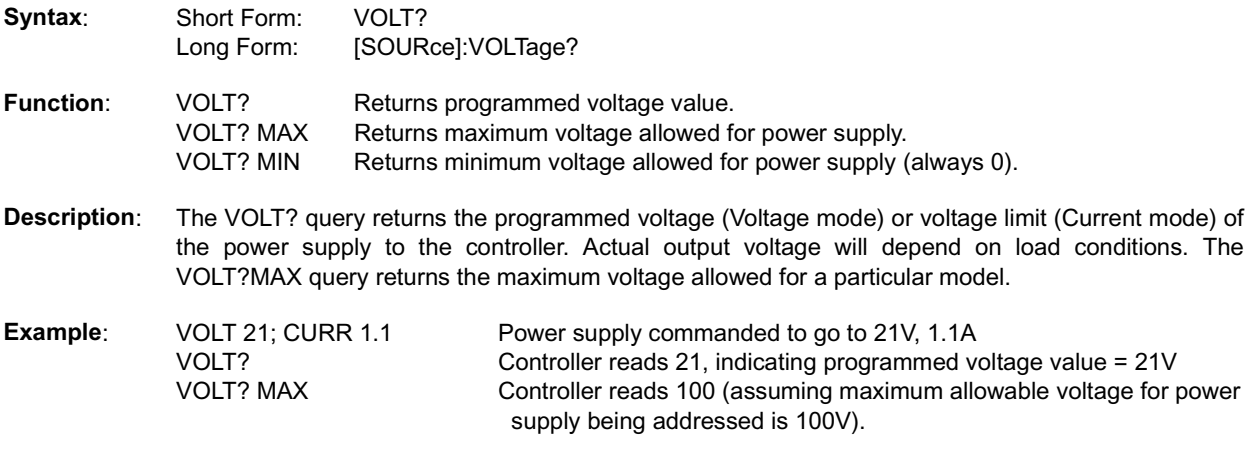

<span id="page-39-1"></span>**FIGURE B-10. VOLTage QUERY**

# VOLT:TRIG

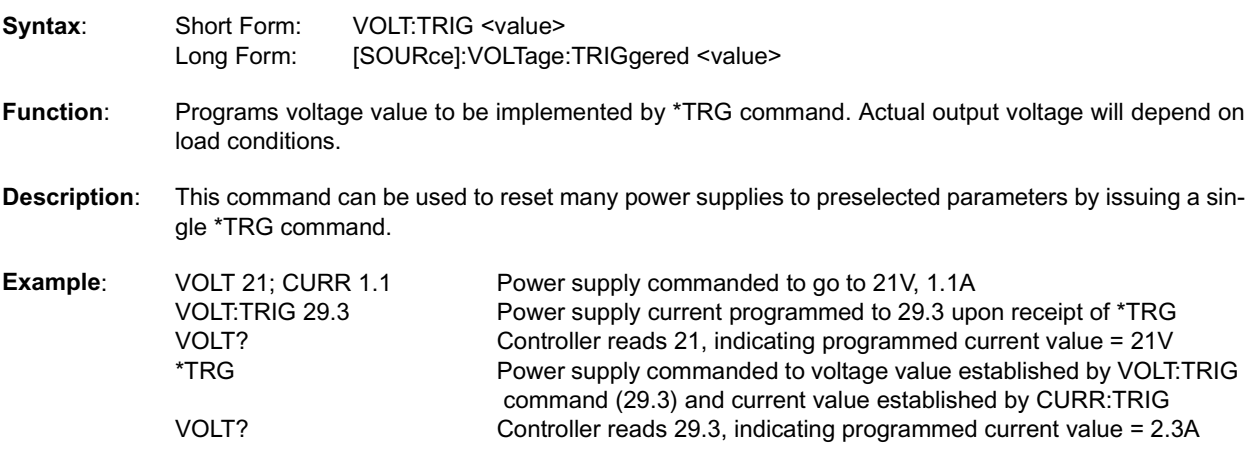

**FIGURE B-11. VOLTage:TRIGgered COMMAND**

# VOLT:TRIG?

<span id="page-40-0"></span>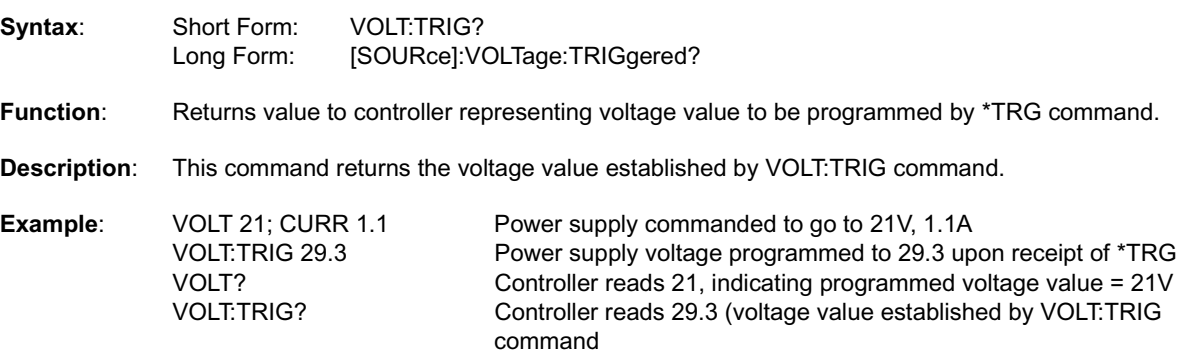

### <span id="page-40-1"></span>**FIGURE B-12. VOLTage:TRIGgered QUERY**

# FUNC:MODE

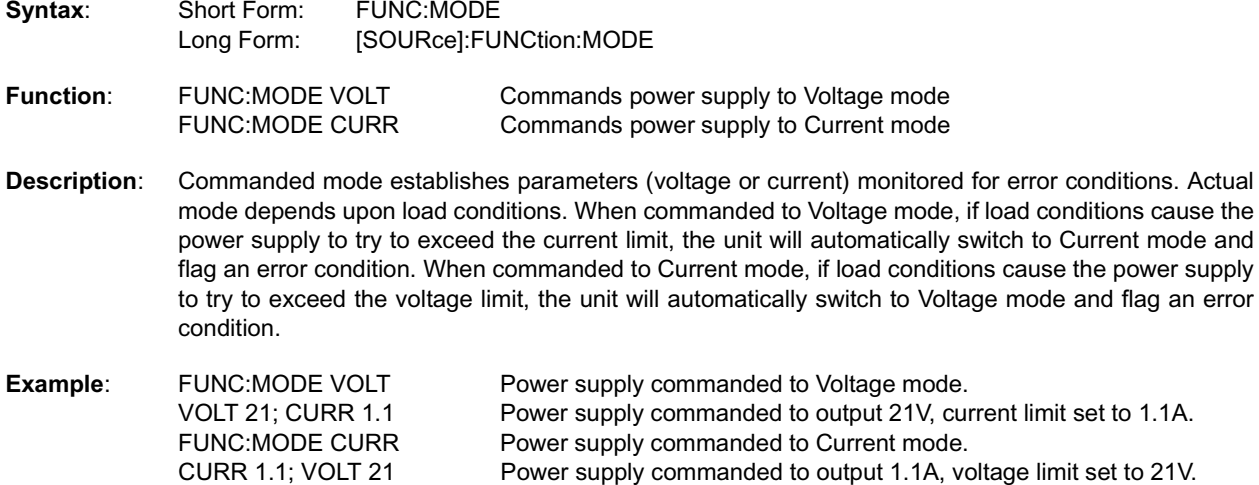

**FIGURE B-13. FUNCtion:MODE COMMAND**

# STAT:OPER:COND?

<span id="page-41-0"></span>**Syntax:** Short Form: STAT:OPER:COND?<br>Long Form: STATus:OPERation:C STATus: OPERation: CONDition?

**Function:** Returns the value of the Operation Condition Register to controller (1 = set = function enabled, 0 = reset = function disabled).

**Description:** The Operation Condition Register contains unlatched real-time information about the operating conditions of the power supply.

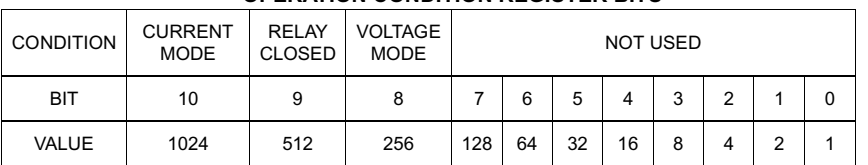

**OPERATION CONDITION REGISTER BITS**

<span id="page-41-1"></span>**Example:** STAT:OPER:COND? Power supply returns <value> 1536 (1024 + 512) to indicate that power supply is operating in Current mode with relay closed.

### **FIGURE B-14. STATus:OPERation:CONDition QUERY**

# STAT:OPER:ENAB

**Syntax:** Short Form: STAT:OPER:ENAB <value> Long Form: STATus:OPERation:ENABle <value>

**Function**: Programs Operational Condition Enable Register)

**Description:** The Operation Condition Enable Register determines which conditions are allowed to set the Operation Condition Register. The value sent by the controller sets the corresponding bits of the Operation Condition Enable Register in the power supply  $(1 = set = function$  enabled,  $0 = reset = function$  disabled).

#### **OPERATION CONDITION ENABLE REGISTER BITS**

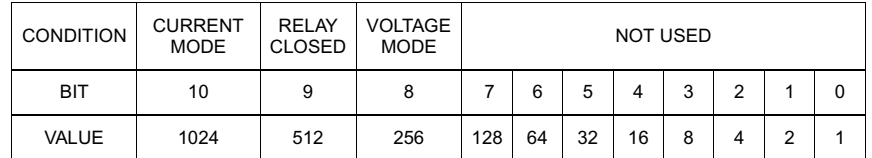

<span id="page-42-0"></span>

**Example:** STAT:OPER:ENAB 1280 Bits 8 and 10 of Operation Condition Enable Register are set, allowing the Operation Condition Register to monitor Voltage and Current mode conditions, but not report the status of the relay.

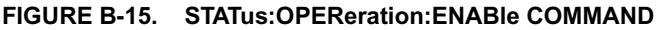

# STAT:OPER:ENAB?

**Syntax:** Short Form: STAT:OPER:ENAB? Long Form: STATus:OPERation:ENABle?

Function: Reads Operational Condition Enable Register)

**Description:** Power supply returns value of Operation Condition Enable Register to controller, indicating which conditions are being monitored.  $(1 = set = function$  enabled,  $0 = reset = function$  disabled)

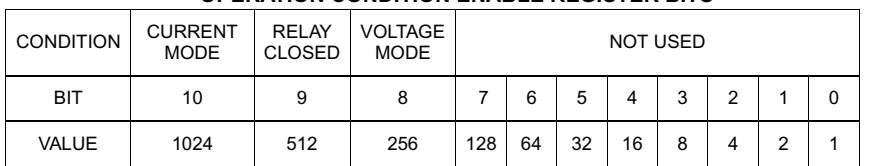

### **OPERATION CONDITION ENABLE REGISTER BITS**

<span id="page-42-1"></span>

**Example:** STAT:OPER:ENAB? Controller reads <value> 1792 (1024 + 512 + 256) to indicate that bits 8, 9, and 10 of the Operation Condition Register are set, allowing Voltage mode, relay closed, and Current mode conditions to be monitored.

#### **FIGURE B-16. STATus:OPEReration:ENABle QUERY**

# STAT:OPER?

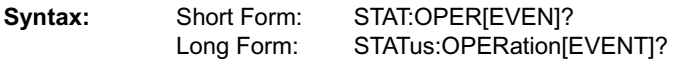

**Function:** Indicates changes in conditions monitored by Operational Event Register)

**Description:** Power supply returns value to controller indicating conditions of Operation Event Register which have changed since the last STAT:OPER? query. This value is cleared once reported...

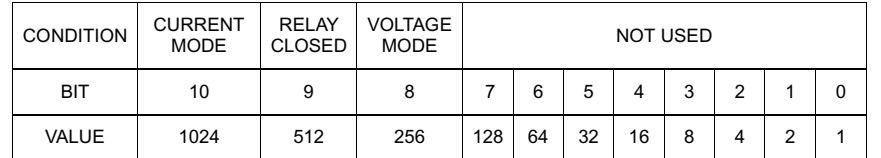

**OPERATION EVENT REGISTER BITS**

<span id="page-43-0"></span>

**Example:** STAT:OPER? Controller reads <value> 768 (512 + 256) to indicate that bits 8 and 9 are set, indicating that the power supply has changed to Voltage mode and the relay has closed since the last STAT:OPER? query.

**FIGURE B-17. STATus:OPERation QUERY**

# STAT:PRES

<span id="page-43-1"></span>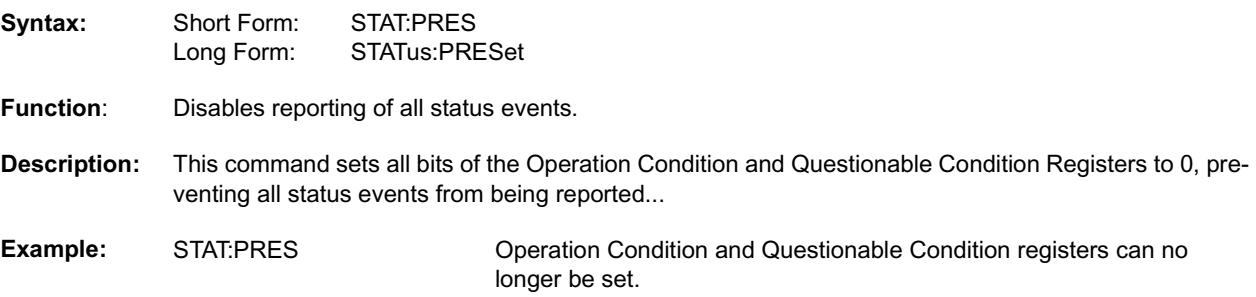

### **FIGURE B-18. STATus:PRESet COMMAND**

# STAT:QUES?

**Syntax:** Short Form: STAT:QUES[EVEN]? Long Form: STATus:QUEStionable[EVENT]?

**Function**: Indicates changes in conditions monitored by Questionable Event Register)

**Description:** Power supply returns value to controller indicating conditions of Questionable Event Register which have changed since the last STAT:OPER? query. This value is cleared once reported.

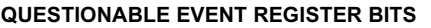

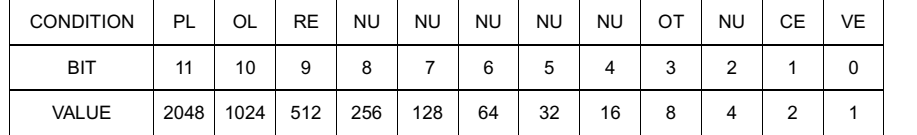

PL POWER LOSS<br>OL OVERLOAD OL OVERLOAD<br>RE RELAY ERRO RE RELAY ERROR<br>OT OVERTEMPERA OT OVERTEMPERATURE<br>CE CURRENT ERROR CE CURRENT ERROR<br>VE VOLTAGE ERROR VE VOLTAGE ERROR<br>NU NOT USED NOT USED

<span id="page-44-0"></span>**Example:** STAT:OPER? Controller reads <value> 1026 (1024 + 2) to indicate that bits 1 and 10 are set, indicating that the power supply has detected overload and current error conditions since the last STAT:QUES? query.

**FIGURE B-19. STATus:QUEStionable? QUERY**

# STAT:QUES:COND?

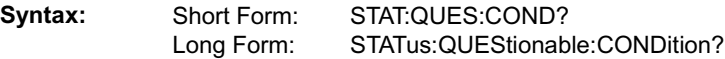

**Function:** Returns the value of the Questionable Condition Register to controller. (1 = set = function enabled, 0 = reset = function disabled)

**Description:** The Questionable Condition Register contains unlatched real-time information about questionable conditions of the power supply.

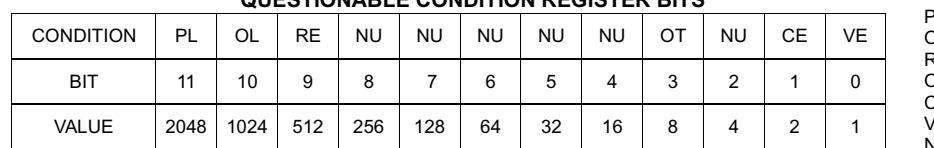

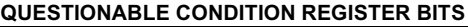

PL POWER LOSS<br>DL OVERLOAD <mark>DL OVERLOAD</mark><br>RE RELAYERR RE RELAY ERROR )T OVERTEMPERATUR<mark>E</mark><br>CE CURRENT ERROR CE CURRENT ERROR<br>E VOLTAGE ERROR VE VOLTAGE ERROR<br>NU NOT USED NOT USED

<span id="page-44-1"></span>

**Example:** STAT:QUES:COND? Power supply returns <value> 1545 (1024 + 512 + 8 + 1) to indicate that overload, relay, overtemperature and voltage errors were detected.

#### **FIGURE B-20. STATus:QUEStionable:CONDition? QUERY**

# STAT:QUES:ENAB

Syntax: Short Form: STAT:QUES:ENAB <value> Long Form: STATus:QUESionable:ENABle <value>

**Function:** Programs Questionable Condition Enable Register)

**Description:** The Questionable Condition Enable Register determines which conditions are allowed to set the Questionable Condition Register. The value sent by the controller sets the corresponding bits of the Questionable Condition Enable Register in the power supply  $(1 = set = function$  enabled,  $0 = reset =$ function disabled**.**

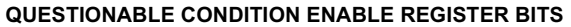

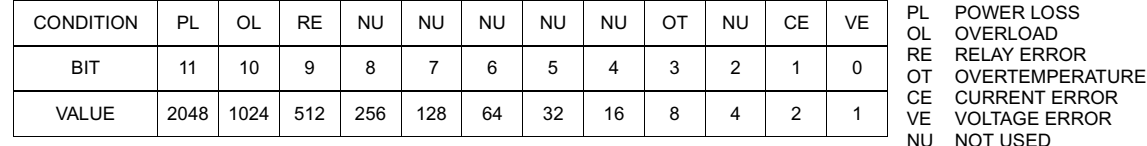

<span id="page-45-0"></span>

**Example:** STAT:QUES:ENAB 3595 Bits 0, 1, 3, 9, 10, and 11 of the Questionable Condition Enable Register are set, causing the power supply to monitor voltage error, current error, overtemperature, relay error, overload and power loss conditions.

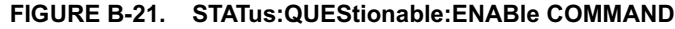

# STAT:QUES:ENAB?

**Syntax:** Short Form: STAT:QUES:ENAB? Long Form: STATus:QUESionable:ENABle?

**Function:** Reads Questionable Condition Enable Register)

**Description:** Power supply returns value of Questionable Condition Enable Register to controller, indicating which conditions are being monitored**.**

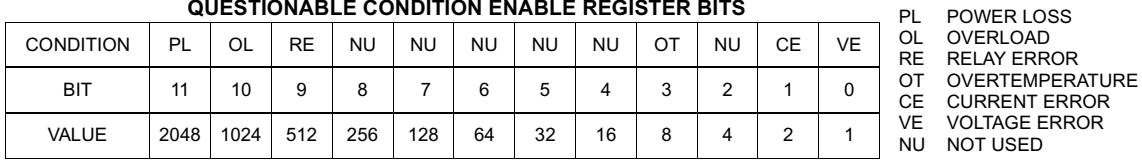

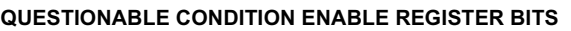

<span id="page-45-1"></span>

**Example:** STAT:QUES:ENAB? Controller reads <value> 3595 (2048 + 1024 + 512 + 8 + 2 + 1) to indicate that voltage error, current error, overtemperature, relay error, overload and power loss conditions are being monitored.

#### **FIGURE B-22. STATus:QUEStionable:ENABle? QUERY**

Syntax: Short Form: SYST:ERR? Long Form: SYSTem:ERRor?

**Function:** Provides error messages to controller.

**Description:** Returns error number and character string containing error message. Error messages are defined as follows**:**

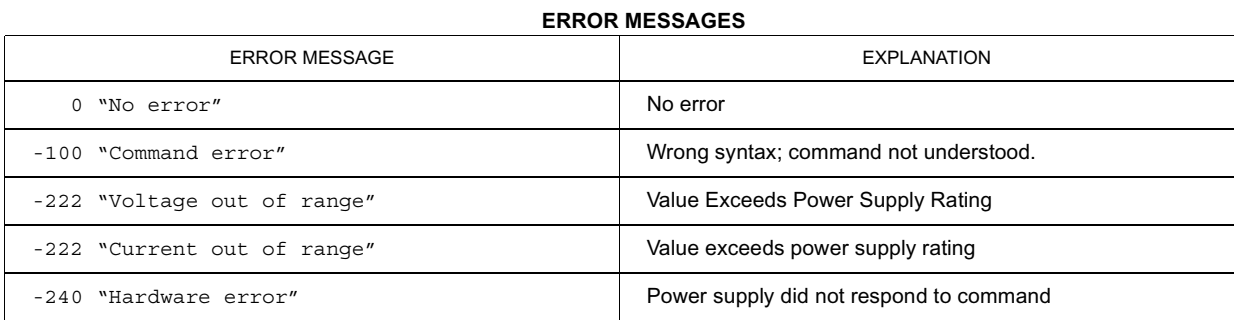

<span id="page-46-0"></span>**Example:** SYST:ERR? Controller reads: 0, "No error"

**FIGURE B-23. SYSTem:ERRor? QUERY**

# SYST:LANG

SYST:ERR?

- **Syntax:** Short Form: SYST:LANG CIIL Long Form: SYSTem:LANGuage
- Function: Selects the CIIL language command set (See Appendix C.)
- **Description:** This command allows the CIIL command language to be used to program the power supply. (CIIL is included to provide compatibility with earlier Kepco equipment.) Once CIIL is selected, the CIIL command 'GAL' followed by the command 'SCPI' must be sent for the power supply to respond to SCPI commands.

<span id="page-46-1"></span>**Example:** SYST:LANG CIIL Power supply responds to CIIL command set.

**FIGURE B-24. SYSTem:LANGuage COMMAND**

### **APPENDIX C - CIIL COMMAND DEFINITIONS**

### <span id="page-47-1"></span><span id="page-47-0"></span>**C.1 INTRODUCTION**

This appendix defines the CIIL commands used with the BIT 232/BIT 232-F Interface Card. Table C-1 provides a quick reference of all CIIL commands used in the BIT Card.

<span id="page-47-3"></span>

| <b>COMMAND</b> | <b>PAGE</b> | <b>COMMAND</b> | <b>PAGE</b> |
|----------------|-------------|----------------|-------------|
| <b>CNF</b>     | $C-4$       | <b>RST</b>     | $C-4$       |
| <b>FNC</b>     | $C-1$       | <b>SET</b>     | $C-3$       |
| <b>FTH</b>     | $C-2$       | <b>SRN</b>     | $C-3$       |
| <b>GAL</b>     | $C-6$       | <b>SRX</b>     | $C-3$       |
| <b>INX</b>     | $C-2$       | <b>STA</b>     | $C-5$       |
| <b>IST</b>     | $C-4$       |                |             |

**TABLE C-1. CIIL SUBSYSTEM COMMAND/QUERY INDEX**

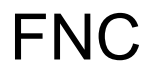

**Syntax:** Stimulus mode: FNC DCS :CH1 <SET Command> Sensor mode: FNC DCS <VOLT or CURR command> :CH1

- **Function**: This operator is used with either the SET command to program a power supply's output (stimulus mode), or with the VOLT and CURR commands to read its output settings (sensor mode).
- **Description:** The first operand contains the three (3) letter mnemonic pertaining to the device on the control bus, in this case DCS (Direct Current Source). If a reading is being set up, the modifier VOLT or CURR follows. The next operand is used to select the specific channel of the device being programmed or read from.

| Example: | FNC DCS: CH1 SET VOLT 15  | Power supply commanded to 15V                                        |
|----------|---------------------------|----------------------------------------------------------------------|
|          | FNC DCS : CH1 SET CURR 3  | Power supply commanded to 3A                                         |
|          | <b>FNC DCS VOLT : CH1</b> | Power supply returns value which represents actual output<br>voltage |
|          | <b>FNC DCS CURR : CH1</b> | Power supply returns value which represents actual output<br>current |

<span id="page-47-2"></span>NOTE: Actual output voltage and current depends on load conditions

**FIGURE C-1. FNC — FUNCTION COMMAND**

# INX

**Syntax:** INX VOLT (initiate voltage reading) INX CURR (initiate current reading)

Function: Commences a data acquisition process in accordance with the preceding FNC command.

**Description:** The response to the INX command is a dynamic time-out value, unless a catastrophic error condition exists, in which case an error message will be returned. If the time-out value returned is not zero, this indicates the power supply's output voltage or current has not yet settled. A time delay should be observed before proceeding with the FTH command, or the command may be repeated until a zero value is returned, but the preceding FTH command must also be repeated.

<span id="page-48-0"></span>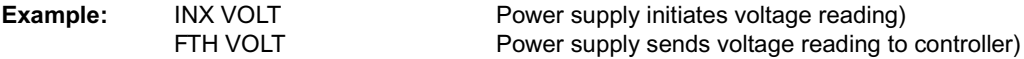

### **FIGURE C-2. INX — INITIATE OP CODE COMMAND**

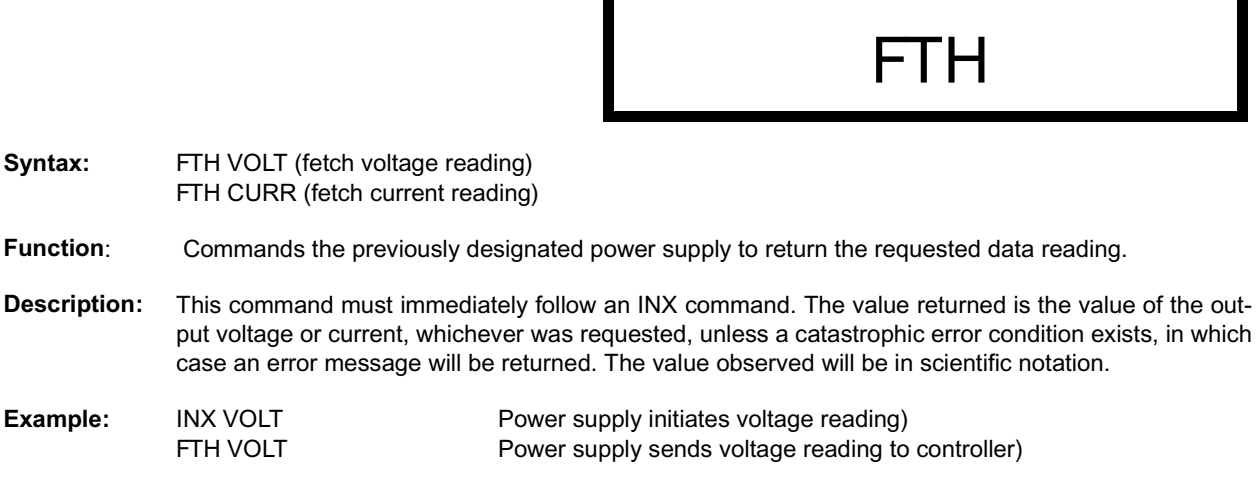

#### <span id="page-48-1"></span>**FIGURE C-3. FTH — FETCH COMMAND**

# SET, SRX, SRN

Svntax: FNC DCS : CH1 SET VOLT <value> CURL <value> FNC DCS :CH1 SET CURR <value> VLTL <value> SRX Set Range Maximum SRN Set Range Minimum

- **Function**: This operator is used in conjunction with FNC (in stimulus mode) to specify the output mode of the power supply being programmed.
- **Description:** The first operand is the noun modifier and the second operand specifies the value. The first operand field of the command contains the four(4) letter mnemonic for the output mode of the power supply. The choices are:

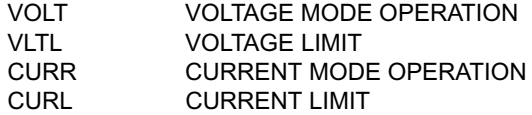

The second operand field of the command contains the value assigned to the chosen output mode. This value may be specified as accurately as the resolution of the power supply allows. It can be directly specified in ASCII integer, decimal, or in scientific notation.

There may be two (2) set commands, separated by a space (ASCII 32), for each power supply being programmed. The following are the only allowable combinations:

VOLT with CURL CURR with VLTL

The limit parameter (CURL or VLTL) may not be set without the main parameter. A polarity sign may precede the VOLT or CURR value so that the power supply's polarity may be selected.

In the case of Kepco's BOP power supplies, the two related Op Codes, SRX and SRN are functionally identical to the SET command, since there is only one range, 0 - maximum. The commands are included only for compatibility.

<span id="page-49-0"></span>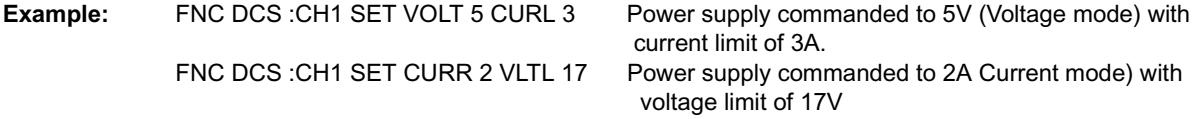

### **FIGURE C-4. SET COMMAND**

# **RST**

**Syntax:** RST DCS :CH1

Function: This operator is used to return a power supply to its power-on state. The output voltage and current are programmed to zero.

<span id="page-50-0"></span>**Example:** RST DCS :CH1 The power supply is reset.

**FIGURE C-5. RST — RESET COMMAND**

# CNF, IST

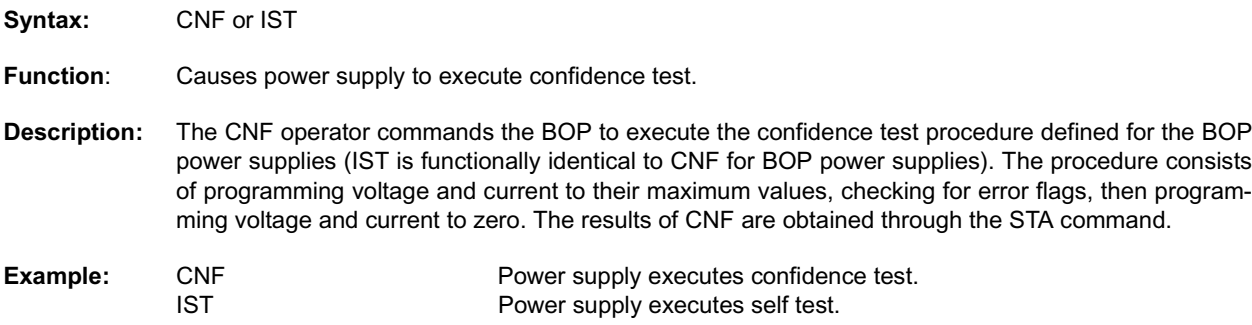

### <span id="page-50-1"></span>**FIGURE C-6. CNF, IST — CONFIDENCE TEST, INTERNAL SELF TEST COMMANDS**

### **STA**

**Syntax:** STA

Function: Causes power supply to return operating status to controller.

**Description:** This operator commands the power supply to report its present operating status. Status is reported in the form of a message (character string) as defined below. Any catastrophic error conditions (indicated by \* in the table below) which exist will be reported, until the error condition is corrected. As required by CIIL, all error messages begin with an ASCII "F" (Fault) followed by a 2 digit code, "07" (Halt). The code that follows (DCSnn) indicates the type of device and the channel number. The next 3 digit code describes the nature of the fault: "DEV" for device related errors or "MOD" for non-device errors, such as syntax.

<span id="page-51-1"></span>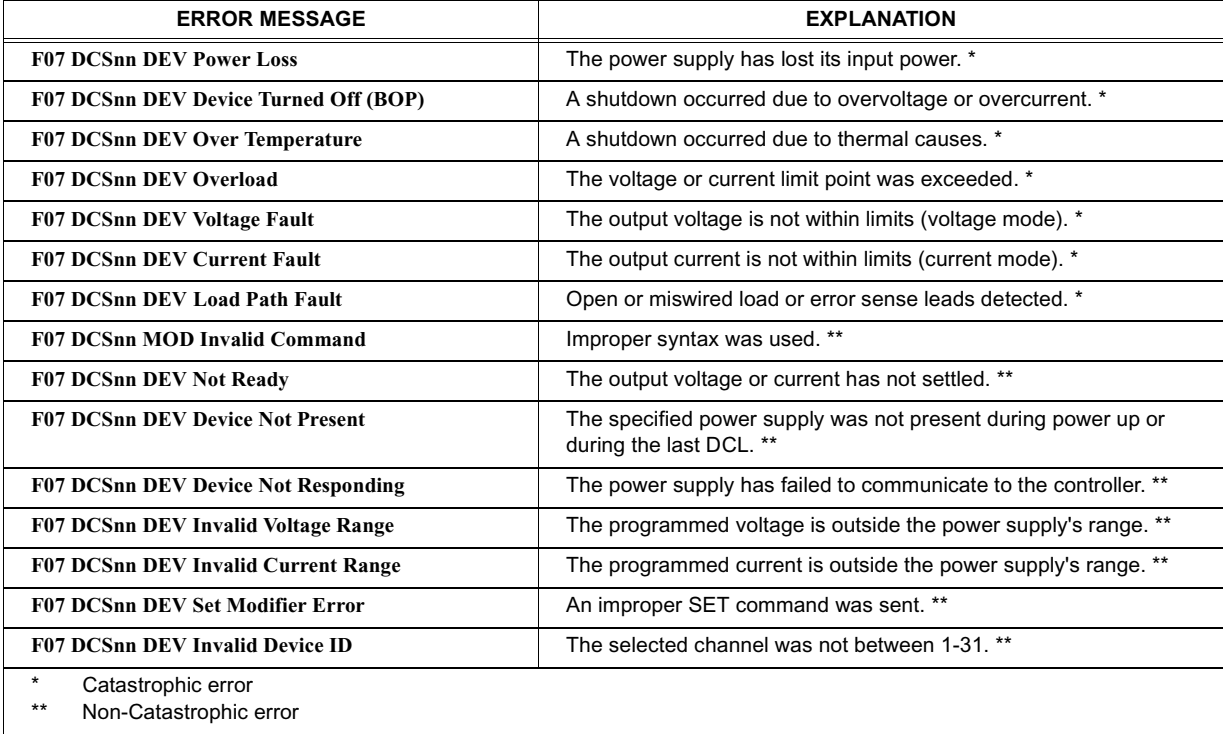

### **TABLE C-2. CIIL ERROR MESSAGES**

### <span id="page-51-0"></span>**FIGURE C-7. STA — STATUS COMMAND**

# **GAL**

**Syntax:** GAL

**Function:** Enables utility commands which change error handling defaults.

**Description:** This command enables the utility commands listed below. If no GAL command is issued, the default conditions are T0, F1, and P1. Once the GAL command is issued, the appropriate utility command may be sent to change the default condition.

<span id="page-52-1"></span>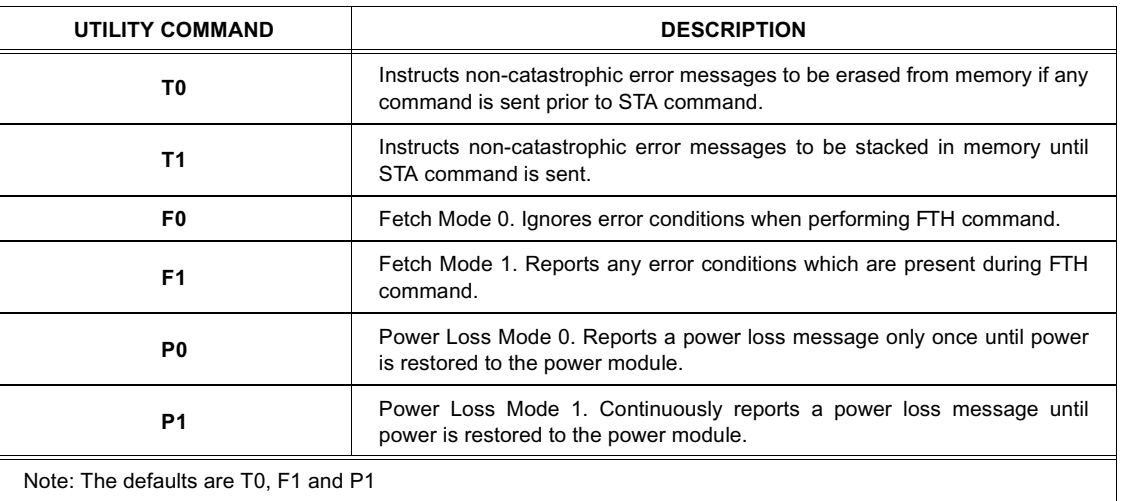

### **TABLE C-3. CIIL ERROR HANDLING UTILITY COMMANDS**

**Example:** GAL Enables utility commands.<br>F0 Causes controller to ignore Causes controller to ignore error conditions during FTH command.

### <span id="page-52-0"></span>**FIGURE C-8. GAL — GO TO ALTERNATE LANGUAGE COMMAND**

### **APPENDIX D - TERMINAL EMULATION PROGRAM**

### <span id="page-53-1"></span><span id="page-53-0"></span>**D.1 INTRODUCTION**

Appendix D is a C language program used with an IBM-PC-compatible computer as a terminal emulator, allowing the BOP to be controlled directly from a keyboard. Refer to Appendix F for all functions. (See PAR. 1.4 to order Sample Programs diskette.)

To modify this program for computers other than IBM-PC-compatible (e.g., Macintosh), four ROM BIOS routines must be replaced with their equivalent (see Table D-1).

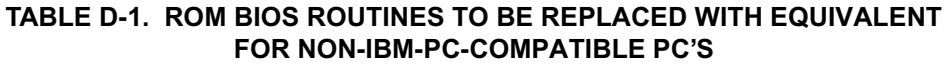

<span id="page-53-2"></span>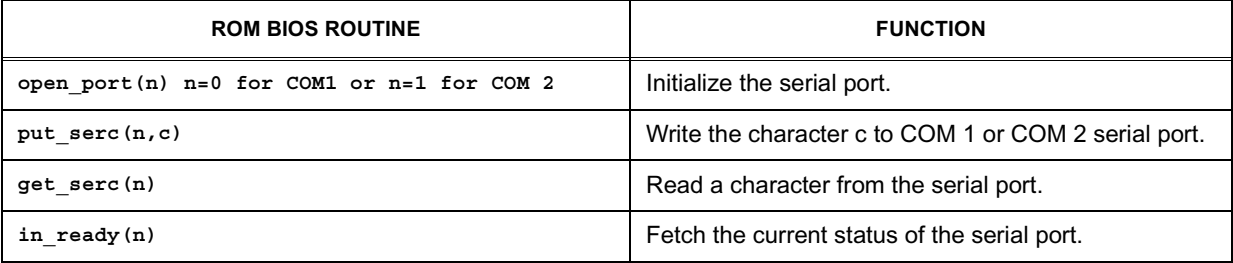

The Terminal Emulation program is a loop in which typed characters from the computer keyboard are sent to the BIT Card using the SendWecho function (see Appendix F). This allows the BOP to be exercised by typing the appropriate commands (SCPI or CIIL) directly from the keyboard. Responses to the typed commands are received from the BIT Card and displayed on the computer monitor. Typing ALT+Q ends the program.

The Terminal Emulation program can be set to run on either COM 1 or COM 2. For convenience it is recommended that two separate programs be created, one for COM 1, one for COM 2.

If this program is started before power is applied to the BOP, the sign on message will be displayed on the computer monitor when the BOP is powered up:

> KEPCO BOP BIT232 REV. 1.0 POWER SUPPLY Type = XX (BOP YY-Y)

where XX = hex value representing setting of Power Supply Identifications switch S2 (see PAR. 2.2.2)

YY-Y = BOP Model No. (e.g., 20-5)

NOTE: If switch S2 is set to an illegal setting, the message will read: UNDEFINED BOP TYPE

```
/********************************************************************
* RS232 interactive driver for BIT232
* use ROM BIOS INT 14 function calls
********************************************************************/
#include <stdio.h>
#include <stdlib.h>
#include <dos.h>
#define TRUE 1
#define FALSE 0
#define PORT 2 /* serial port */
/* function prototypes */
void open_port(int n);
void put_serc(int n, int c);
int get_serc(int n);
int in_ready(int n);
int SendWecho(int n,int c);
void SendCommand(char *send_cmmd);
void SendCmmdWready(char *send_cmmd);
void main(void)
{
       int c;
       clrscr();
       printf(" ** BIT232 Interactive Driver Program - Press ALT + Q to exit \n");
       /* open the serial port */
       open_port(PORT);
       /* main program loop */
       while (TRUE) {
              /* process keyboard presses */
              if (kbhit()) {
                     c = getch();
                      switch (c) {
                             case 0: /* exit on Alt-X */
                                    /* if ALT + Q */
                                    if (getch() == 16)
                                           exit(0);
                                    break;
                             default:
                                    {
                                    SendWecho(PORT,c);
                                    /* display it if one was available */
                                    if (c != EOF)
                                           putch(c);
                                    if (c == ' \r')putch('\n');
                             }
                      }
              }
              /* process remote characters */
              if (in_ready(PORT)) {
                      /* get character from serial port*/
                      c = get_serc(PORT);
                      /* display it if one was available */
                      if (c != EOF)
                             putch(c);
              }
       }
}
```
### **APPENDIX E - RS232 COMMAND LOOP PROGRAM**

### <span id="page-55-1"></span><span id="page-55-0"></span>**E.1 INTRODUCTION**

This appendix is a C language program used with an IBM-PC-compatible computer running a terminal emulation program to set up a command loop. Refer to Appendix F for all function prototypes. (See PAR. 1.4 to order Sample Programs diskette.)

To modify this program for computers other that IBM-PC-compatible (e.g., Macintosh), four ROM BIOS routines must be replaced with their equivalent (see Table E-1).

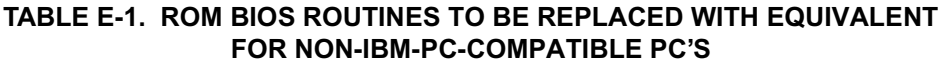

<span id="page-55-2"></span>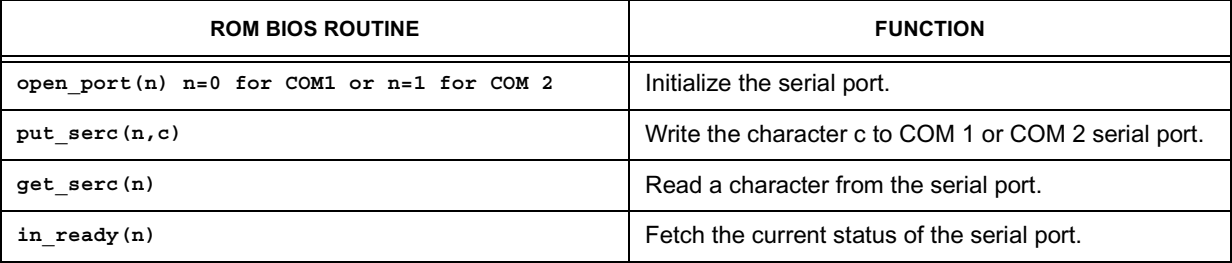

The Command Loop program performs the following functions

- 1. Interrogates the power supply (SCPI command VOLT?MAX) to determine the maximum voltage of the BOP (XXX).
- 2. Sets the voltage to full scale, current to 0.5A (VOLT XXX;CURR 0.5).
- 3. Reads the voltage and current (MEAS:VOLT?CURR?) and displays it on the computer monitor.
- 4. Sets voltage to minus full scale, current to 0.5A (VOLT –XXX;CURR 0.5).
- 5. Reads the voltage and current (MEAS:VOLT?CURR?) and displays it on the monitor.
- 6. Sends a reset command (\*RST).
- 7. Reads the voltage and current (MEAS:VOLT?CURR?) and displays it on the monitor.
- 8. Sends a test command (\*TST?).
- 9. Reads the voltage and current (MEAS:VOLT?CURR?) and displays it on the monitor.
- 10.Checks for errors (SYST:ERR?); the message: 0. "No Error" is displayed on the monitor.
- 11. The program continuously cycles through steps 1 through 10 above; to exit the program press ALT+Q.

This program can be set to run on either COM 1 or COM 2; for convenience it is recommended that the user create two separate programs, one for COM1, one for COM 2.

```
/********************************************************************
* RS232 command loop program for BIT232
* use ROM BIOS INT 14 function calls
********************************************************************/
#include <stdio.h>
#include <stdlib.h>
#include <dos.h>
#define TRUE 1
#define FALSE 0
#define PORT 2 /* serial port */
/* function prototypes */
void open_port(int n);
void put_serc(int n, int c);
int get_serc(int n);
int in_ready(int n);
int SendWecho(int n,int c);
void SendCommand(char *send_cmmd);
void SendCmmdWready(char *send_cmmd);
void main(void)
{
       char string[80], stringm[80], wstr[80];
       char volt[4], *curr = ";curr 0.5";
       char *test = "*tst?";
       char *reset = "*rst";
       char *msvolt = "meas:volt?;curr?";
       char *sterror = "syst:err?";
       char *id = "*idn?";
       int j,k,c,vl;
        int on_line;
       double max;
       clrscr();
       printf(" ** BIT232 Command Loop Program - Press ALT + Q to exit \n");
       /* open the serial port */
       open_port(PORT);
       /* get power supply id */
       strcpy(string, id);
       SendCommand(string);
       on_line = FALSE;
       for (k=0; k < 10000; k++)
               {
               if (in_ready(PORT)) {
                      /* get character from serial port*/
                      c = get_serc(PORT);
                      /* display it if one was available */
                      if (c != EOF)
                              {
                              putch(c);
                              on_line = TRUE;
                      }
               }
       }
       if (on_line == FALSE)
         exit(0);
       /* change the first \r in end of string */
       for (j = 0; j < strlen(string); j++)
```

```
BIT 232 022800 E-3 {
             if (string[j] == '\r')
                  string[j] = '\0';
      }
      /* get maximum voltage */
      strcpy(string, "volt?max");
      SendCmmdWready(string);
      /* change the first \r in end of string */
      for (j = 0; j < strlen(string); j++){
             if (string[j] == '\r')
                 string[j] = '0';}
      max = atof(string);
             if (max <= 10.0)
                 vl=1;
             else
                    {
                    if (max <= 100.0)
                          vl=2;
                    else
                           vl=3;
             }
      j=0;
      volt[0]=string[j];
      volt[1]='\0';
      j ++;
      if (vl > 1)
             if( string[j] == '.') {
                    j ++;
                    volt[1]=string[j];
                    volt[2]='\0';
             }
             else
                    {
                    volt[1]=string[j];
                    volt[2]='\0';
             }
      if (vl > 2)
             if( string[j] == '.') {
                    j ++;
                    volt[2]=string[j];
                    volt[3]='\0';
             }
             else
                    {
                    volt[2]=string[j];
                    volt[3]='\0';
             }
      strcpy(string, "volt ");
      strcat(string, volt);
      strcat(string, curr);
      strcpy(stringm, "volt -");
      strcat(stringm, volt);
      strcat(stringm, curr);
      /* main program loop */
      while (TRUE) {
             /* process keyboard presses */
             if (kbhit()) {
```

```
c = getch();
       if (c == 0)
               /* exit on Alt-Q */
               if (getch() == 16)
                      exit(0);
}
strcpy(wstr,string);
/* set voltage to full scale, current 0.5A */
SendCmmdWready(wstr);
for (j = 0; j < 10000; j++)
       for (k = 0; k < 100; k++);
strcpy(wstr,msvolt);
/* read voltage and current */
SendCmmdWready(wstr);
for (j = 0; j < 10000; j++);
strcpy(wstr,stringm);
/* set voltage to minus full scale, current 0.5A */
SendCmmdWready(wstr);
for (j = 0; j < 10000; j++)
       for (k = 0; k < 100; k++);
strcpy(wstr,msvolt);
/* read voltage and current */
SendCmmdWready(wstr);
for (j = 0; j < 10000; j++);
strcpy(wstr,reset);
/* send reset command - *rst */
SendCmmdWready(wstr);
for (j = 0; j < 10000; j++)
       for (k = 0; k < 100; k++);
strcpy(wstr,msvolt);
/* read voltage and current */
SendCmmdWready(wstr);
for (j = 0; j < 10000; j++);
strcpy(wstr,test);
/* send test command - *tst? */
SendCmmdWready(wstr);
for (j = 0; j < 10000; j++)
       for (k = 0; k < 100; k++);
strcpy(wstr,msvolt);
/* read voltage and current */
SendCmmdWready(wstr);
for (j = 0; j < 10000; j++);
strcpy(wstr,sterror);
/* read error output queue */
SendCmmdWready(wstr);
for (j = 0; j < 10000; j++);
```
**}**

**}**

### **APPENDIX F - C LANGUAGE FUNCTIONS**

### <span id="page-59-1"></span><span id="page-59-0"></span>**F.1 INTRODUCTION**

This appendix contains examples of C language functions which can be used as the building blocks for unique programs to interface the BIT Card and associated power supply with an IBM-PC-compatible computer. These functions are used in the sample programs shown in Appendices D and E.

### <span id="page-59-2"></span>**F.2 OPEN SERIAL PORT USING ROM BIOS ROUTINE**

This function opens the serial port selected by n, using the ROM BIOS routine; if the computer is not IBM-PC-compatible the ROM BIOS routine must be replaced by an equivalent.

```
/* open serial port using ROM BIOS routine */
void open_port(int n)
{
      union REGS regs;
      /* AH has the function code */
      regs.h.ah = 0x00;
      /* AL has the baud rate for 8 bits No parity 1 Stop bit */
      regs.h.al = 0xe3;
      /* DX has the port number */
      if (n == 1)
             regs.x.dx = 0;
      else
             regs.x.dx = 1;
      /* call the ROM BIOS routine */
      int86(0x14, &regs, &regs);
```
**}**

#### <span id="page-59-3"></span>**F.3 PUT CHARACTER TO SERIAL PORT**

This function sends a character (c) to the serial port specified by (n) using the ROM BIOS routine; if the computer is not IBM-PC-compatible the ROM BIOS routine must be replaced by an equivalent.

```
/* put character to serial port */
void put_serc(int n, int c)
{
      union REGS regs;
       /* AH has the function code */
      regs.h.ah = 0x01;
       /* AL has the character */
      regs.h.al = c;
       /* DX has the port number */
      if (n == 1)
             regs.x.dx = 0;
       else
             regs.x.dx = 1;
       /* call the ROM BIOS routine */
       int86(0x14, &regs, &regs);
}
```
### <span id="page-60-0"></span>**F.4 SEND, WAIT FOR ECHO**

This function sends a character to the serial port specified by (n), allows a small delay (about 50 msec) for the character to be received by the BIT card, analyzed, put in a buffer and echoed back. If the BIT Card did not receive the character, or if the time-out expires, the BIT card returns the EOF character.

This command could be modified so that if the time-out expires, the last character is sent to the BIT Card again.

```
int SendWecho(int n, int c)
{
int j;
      /* send to the serial port */
      put_serc(n, c);
      /* timeout delay = 1000 - biger for faster computers */
      for(j=1;j<1000;j++)
         if (in_ready(PORT)) {
             /* get character from serial port*/
             c = get_serc(PORT);
             return c;
         }
      /* if timeout - no character returned */
      c = EOF;
      return c;
}
```
### <span id="page-60-1"></span>**F.5 GET CHARACTER FROM SERIAL PORT**

This function accepts a character from the serial port specified by n using the ROM BIOS routine; if the computer is not IBM-PC-compatible the ROM BIOS routine must be replaced by an equivalent.

```
/* get character from serial port */
int get_serc(int n)
{
      union REGS regs;
      /* AH has the function code */
      regs.h.ah = 0x02;
       /* DX has the port number */
      if (n == 1)
             regs.x.dx = 0;
      else
             regs.x.dx = 1;
       /* call the ROM BIOS routine */
      int86(0x14, &regs, &regs);
      /* return EOF if timed out */
      if (regs.h.ah & 0x80)
             return EOF;
      return regs.h.al;
}
```
### <span id="page-61-0"></span>**F.6 CHECK TO SEE IF A CHARACTER WAS RECEIVED**

This function checks to see if a character was received using the ROM BIOS routine; if the computer is not IBM-PC-compatible the ROM BIOS routine must be replaced by an equivalent.

```
/* check to see if a character was received */
int in_ready(int n)
{
      union REGS regs;
      /* AH has the function code */
      regs.h.ah = 0x03;
      /* DX has the port number */
      if (n == 1)
             regs.x.dx = 0;
      else
             regs.x.dx = 1;
       /* call the ROM BIOS routine */
      int86(0x14, &regs, &regs);
      /* check for received data ready */
      if (regs.h.ah & 1)
             return TRUE;
      return FALSE;
}
```
### <span id="page-61-1"></span>**F.7 SEND COMMAND**

This function sends a character string to the BIT Card and sends the echoed characters to the monitor screen. The SendWecho function is used to send the command, byte by byte, to the BIT Card. After the last byte of the command is sent, the Carriage Return (CR) character is sent to the BIT Card to cause the parser to execute the command, and CR and Line Feed (LF) characters are sent to the monitor screen.

This function could be modified by comparing the character sent with the echoed character, then if they do not match, send the last character again.

```
void SendCommand(char *send_cmmd)
{
int chr;
      while( * send cmmd != '\0') {
             /* output character here */
             chr = *send_cmmd ++;
             SendWecho(PORT,chr);
             /* display returned byte if available */
             if (chr != EOF)
                    putch(chr);
       }
       /* output end command */
      chr = '\r';
      SendWecho(PORT,chr);
       /* display returned byte if available */
      if (chr != EOF)
             putch(chr);
      if (char == ' \r')putch('\n');
}
```
### <span id="page-62-0"></span>**F.8 SEND COMMAND AND WAIT UNTIL READY**

This function uses the SendCommand function to send commands to the BIT Card and display echoed characters and response messages on the screen until the > character is received, indicating that parsing and execution of the command has been completed.

```
void SendCmmdWready(char *send_cmmd)
{
int not_endcmd;
char recv, *st_buff;
not_endcmd = TRUE;
st_buff = send_cmmd;
SendCommand(send_cmmd);
send_cmmd =st_buff;
while(not_endcmd)
       {
       if (in_ready(PORT)) {
             /* get character from serial port*/
             recv = get_serc(PORT);
             /* display it if one was available */
             if (recv != EOF)
                    {
                    putch(recv);
                    *send_cmmd = recv;
                    send cmmd ++;
                    if (recv == '>')
                           not_endcmd = FALSE;
             }
      }
}
       *send_cmmd = '\0';
}
```
### **APPENDIX G - BASIC LANGUAGE TERMINAL EMULATION**

### <span id="page-63-1"></span><span id="page-63-0"></span>**G.1 INTRODUCTION**

This appendix presents a program written in BASIC language intended to aid the user in building BASIC language test programs using the BIT Card. (See PAR. 1.4 to order Sample Programs diskette.)

The BASIC Language Terminal Emulation program performs a series of commands, then allows the user to type commands and control a BOP via the BIT Card from a keyboard. The keyboard commands are displayed on the screen while the commands are executed and response messages are displayed on the screen.

SCPI commands are used, however the program may easily be modified to use CIIL commands by changing the applicable character strings.

The program is written to use COM port 2; to use COM port 1 change the following line: **OPEN "COM2:9600,N,8,1,RS,CS,DS" FOR RANDOM AS #1 LEN = 256**

to:

**OPEN "COM1:9600,N,8,1,RS,CS,DS" FOR RANDOM AS #1 LEN = 256**

With the program loaded under a BASIC interpreter, press ALT+R to run the program or ALT+Q to exit.

The program performs the following functions

- 1. Request power supply identification (\*IDN?).
- 2. Reset the power supply (\*RST).
- 3. Test the power supply (\*TST).
- 4. Check for errors (SYST:ERR)
- 5. Wait for keyboard commands. When keyboard commands are entered, the echoed commands and response messages are displayed.

```
DEFINT A-Z
DECLARE SUB SendWecho (SendChar$)
DECLARE SUB SendCommand (SendCmmd$)
DECLARE SUB SendCmmdWready (SendCmd$)
DECLARE SUB Filter (InString$)
CONST FALSE = 0, TRUE = NOT FALSE
COLOR 7, 1 \qquad ' Set screen color.
CLS
Quit$ = CHR$(0) + CHR$(16) ' Value returned by INKEY$
                             ' when ALT+q is pressed.
' Set up prompt on bottom line of screen and turn cursor on:
LOCATE 24, 1, 1
PRINT STRING$(80, "_");
LOCATE 25, 1
PRINT TAB(30); "Press ALT+q to quit";
```

```
VIEW PRINT 1 TO 23 ' Print between lines 1 & 23.
' Open communications (9600 baud, no parity, 8-bit data,
' 1 stop bit, 256-byte input buffer):
OPEN "COM2:9600,N,8,1,RS,CS,DS" FOR RANDOM AS #1 LEN = 256
    ' Check the RS 232 interface if characters are waiting (EOF(1) is
    ' true) and get them
   IF NOT EOF(1) THEN
      ' LOC(1) gives the number of characters waiting:
      SendChar$ = INPUT$(LOC(1), #1)
   END IF
   ComString$ = "*idn?"
   SendCmmdWready ComString$
  ComString$ = "*rst"
   SendCmmdWready ComString$
  ComString$ = "*tst?"
   SendCmmdWready ComString$
  ComString$ = "syst:err?"
   SendCmmdWready ComString$
DO Main communications loop.
   KeyInput$ = INKEY$ ' Check the keyboard.
   IF KeyInput$ = Quit$ THEN ' Exit the loop if the user
     EXIT DO ' pressed ALT+q.
   ELSEIF KeyInput$ <> "" THEN ' Otherwise, if the user has pressed a key
   SendWecho KeyInput$
  END IF \qquad character typed to the modem.
   PRINT KeyInput$;    ' then print.
    ' Check the modem. If characters are waiting (EOF(1) is
    ' true), get them and print them to the screen:
   IF NOT EOF(1) THEN
      ' LOC(1) gives the number of characters waiting:
     CharInput$ = INFOTF(LOC(1), #1)Filter CharInput$ ' Filter out line feeds and
     PRINT CharInput$; backspaces, then print.
   END IF
LOOP
CLOSE ' End communications.
CLS
```

```
END
```
**'**

```
' ========================= FILTER ==========================
     ' Filters characters in an input string.
' ============================================================
'
SUB Filter (InString$) STATIC
    ' Look for backspace characters and recode them to
    ' CHR$(29) (the LEFT cursor key):
    DO
       BackSpace = INSTR(InString$, CHR$(8))
       IF BackSpace THEN
         MID$(InString$, BackSpace) = CHR$(29)
      END IF
    LOOP WHILE BackSpace
    ' Look for line-feed characters and remove any found:
    DO
       LineFeed = INSTR(InString$, CHR$(10))
       IF LineFeed THEN
         InString$ = LEFT$(InString$, LineFeed - 1) + MID$(InString$, LineFeed + 1)
      END IF
    LOOP WHILE LineFeed
END SUB
'
' ========================= Send Command =====================
' Send command line and wait for the command to be completed
' ============================================================
'
SUB SendCmmdWready (SendCmd$) STATIC
   SendCommand SendCmd$
    Notendcm = TRUE
    WHILE Notendcm
     ' Check the modem. If characters are waiting (EOF(1) is
      ' true), get them and print them to the screen:
      IF NOT EOF(1) THEN
        ' LOC(1) gives the number of characters waiting:
       CharInput$ = INPUT$(LOC(1), #1)
       IF CharInput$ = CHR$(62) THEN
          Notendcm = FALSE
       END IF
       Filter CharInput$
       PRINT CharInput$; \qquad backspaces, then print.
      END IF
    WEND
END SUB
'
```

```
' ========================= Send Command =====================
' Send command line using SendWecho
' ============================================================
'
SUB SendCommand (SendCmmd$) STATIC
   FOR K = 1 TO LEN(SendCmmd$)
     Istr$ = MID$(SendCmmd$, K, 1)
     SendWecho Istr$
    PRINT Istr$; bhen print.
   NEXT K
   Istr$ = CHR$(13)
   SendWecho Istr$
   PRINT Istr$
END SUB
'
' ========================= Send with Echo ===================
' Send character and wait for the character to be echoed back
' ============================================================
'
SUB SendWecho (SendChar$) STATIC
      PRINT #1, SendChar$; ' send the pressed key
   FOR J = 1 TO 100
      ' Check the RS 232 interface if characters are waiting (EOF(1) is
      ' true), get them and print them to the screen:
     IF NOT EOF(1) THEN
       SendChar$ = INPUT$(1, #1)
      Filter SendChar$ ' Filter out backspace
      EXIT FOR
     END IF
    ' If timeout expire return empty string
   SendChar$ = ""
   NEXT J
END SUB
```